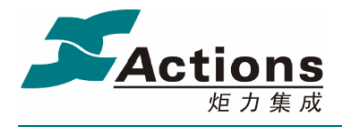

# **ATT7022A** 用户手册

Date: 2005-03-28 Rev: 1.04

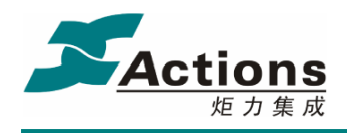

## 目录

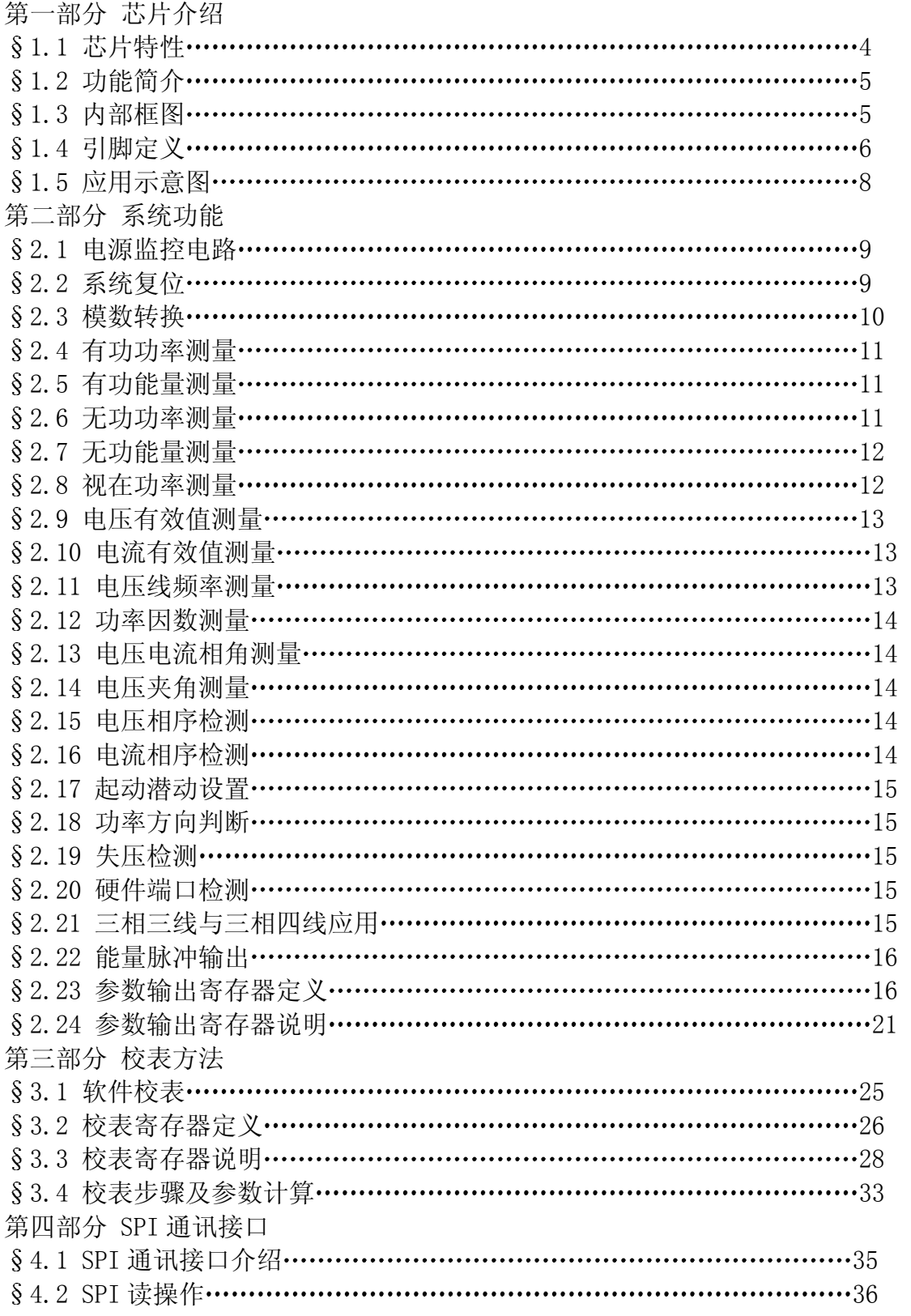

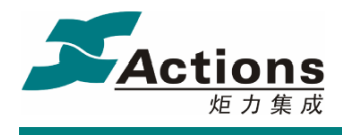

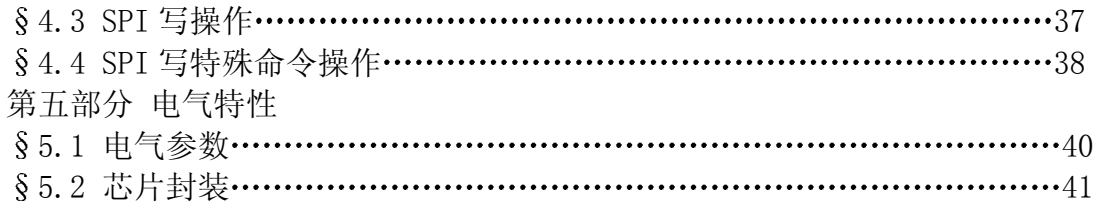

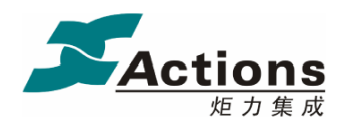

第一部分 芯片介绍

1.1 芯片特性

- 高精度, 在输入动态工作范围(1000:1)内, 非线性测量误差小于 0.1%
- 有功测量满足 0.2S、0.5S, 支持 IEC 62053-22, GB/T 17883-1998
- 无功测量满足 2 级、3 级, 支持 IEC 62053-23, GB/T 17882-1999
- 提供正向和反向有功/无功电能数据
- 提供有功、无功、视在功率参数
- 提供功率因数、相角、线频率参数
- 提供电压和电流有效值参数,有效值精度优于 0.5%
- 提供电压相序检测功能
- 提供电流相序检测功能
- 三相电流矢量和之有效值输出
- 三相电压矢量和之有效值输出
- 提供电压夹角测量功能
- 提供失压判断功能
- 提供反向功率指示
- 提供有功、无功校表脉冲输出
- 合相能量绝对值相加与代数相加可选
- 电表常数可调
- 起动电流可调
- 可准确测量到含 21 次谐波的有功、无功和视在功率
- 支持增益和相位补偿 小电流非线性补偿
- 具有 SPI 接口, 方便与外部 MCU 通讯
- 适用于三相三线和三相四线模式
- 采用 QFP44 封装
- 单+5V 供电

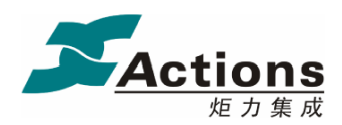

1.2 功能简介

ATT7022A 是一颗高精度三相电能专用计量芯片, 适用于三相三线和三相四线应用。

ATT7022A 集成了六路二阶 sigma-delta ADC、参考电压电路以及所有功率、能量、有效 值、功率因数以及频率测量的数字信号处理等电路。

ATT7022A 能够测量各相以及合相的有功功率 无功功率 视在功率 有功能量以及无 功能量, 同时还能测量各相电流、电压有效值、功率因数、相角、频率等参数, 充分满足三 相复费率多功能电能表的需求。详细数据定义请参考 § 2.23 参数输出部分。

ATT7022A 支持全数字域的增益、相位校正, 即纯软件校表。有功、无功电能脉冲输出 CF1、CF2 提供瞬时有功、无功功率信息, 可以直接接到标准表, 进行误差校正。详细校表 方法请参考第三部分校表方法。

ATT7022A 提供一个 SPI 接口, 方便与外部 MCU 之间进行计量参数以及校表参数的传递。 SPI 具体规格参见后面第四部分的详细说明。所有计量参数都可以通过 SPI 接口读出。

ATT7022A 内部的电压监测电路可以保证加电和断电时正常工作

1.3 内部框图

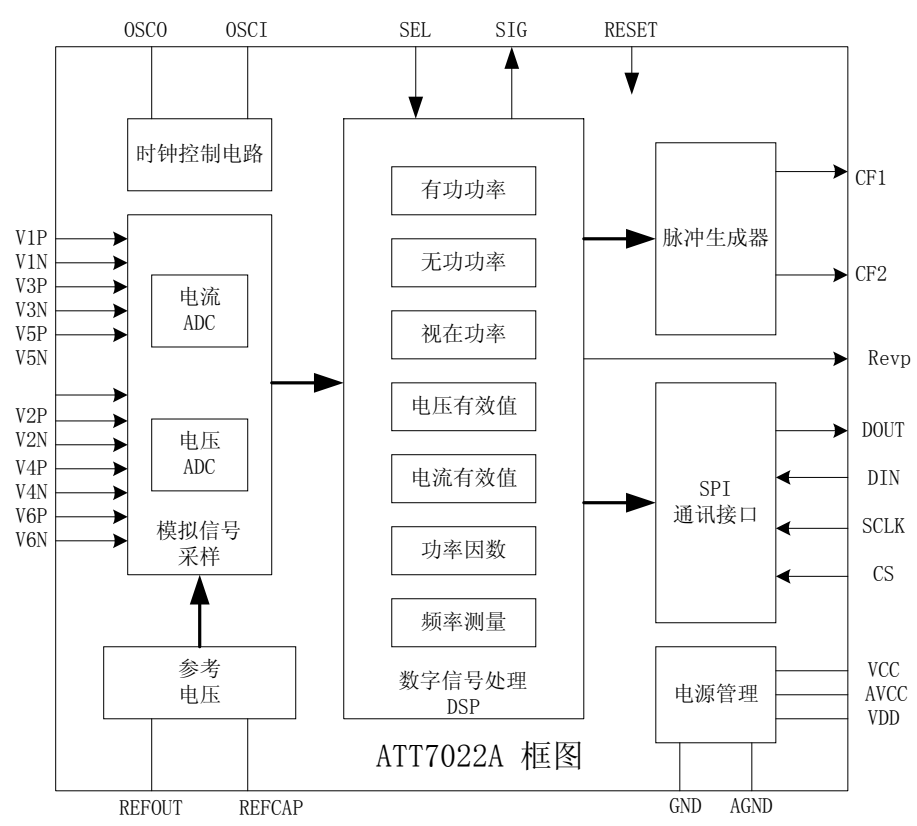

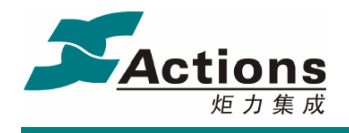

1.4 引脚定义

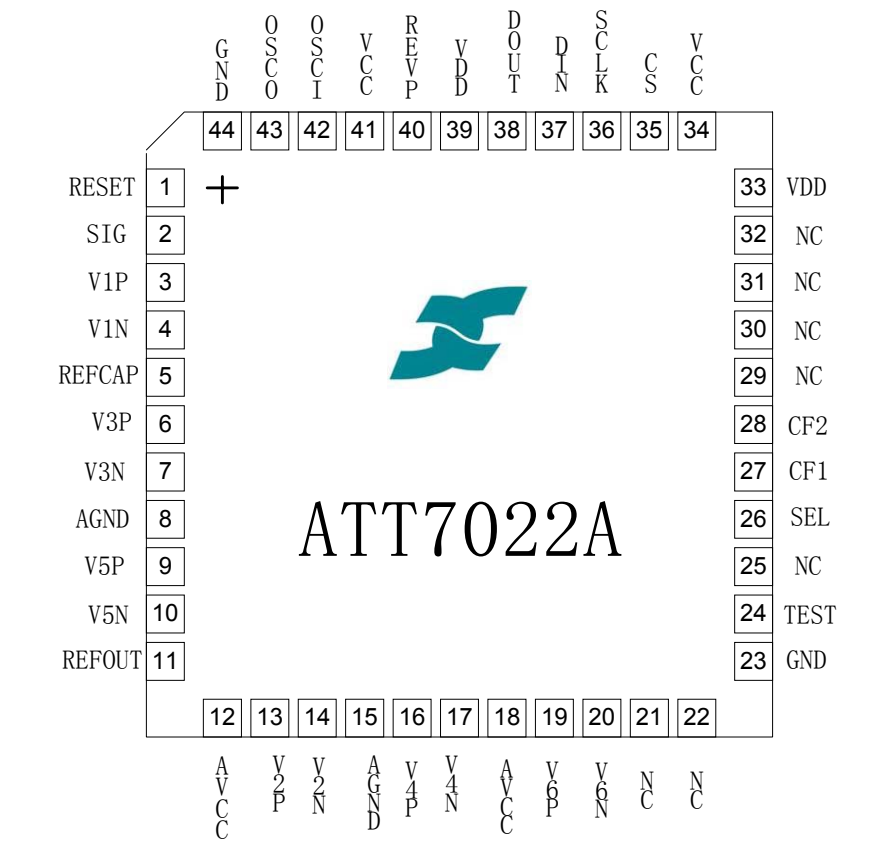

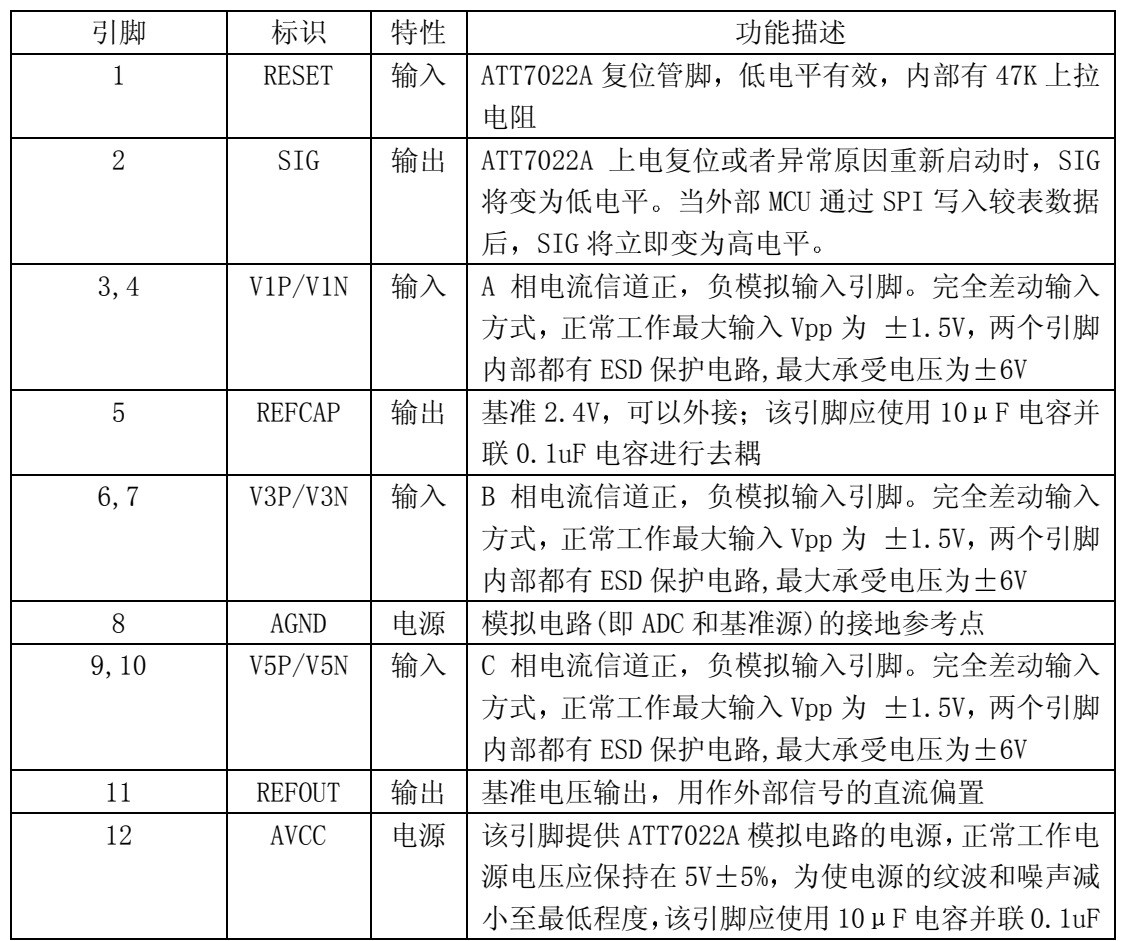

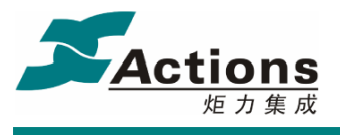

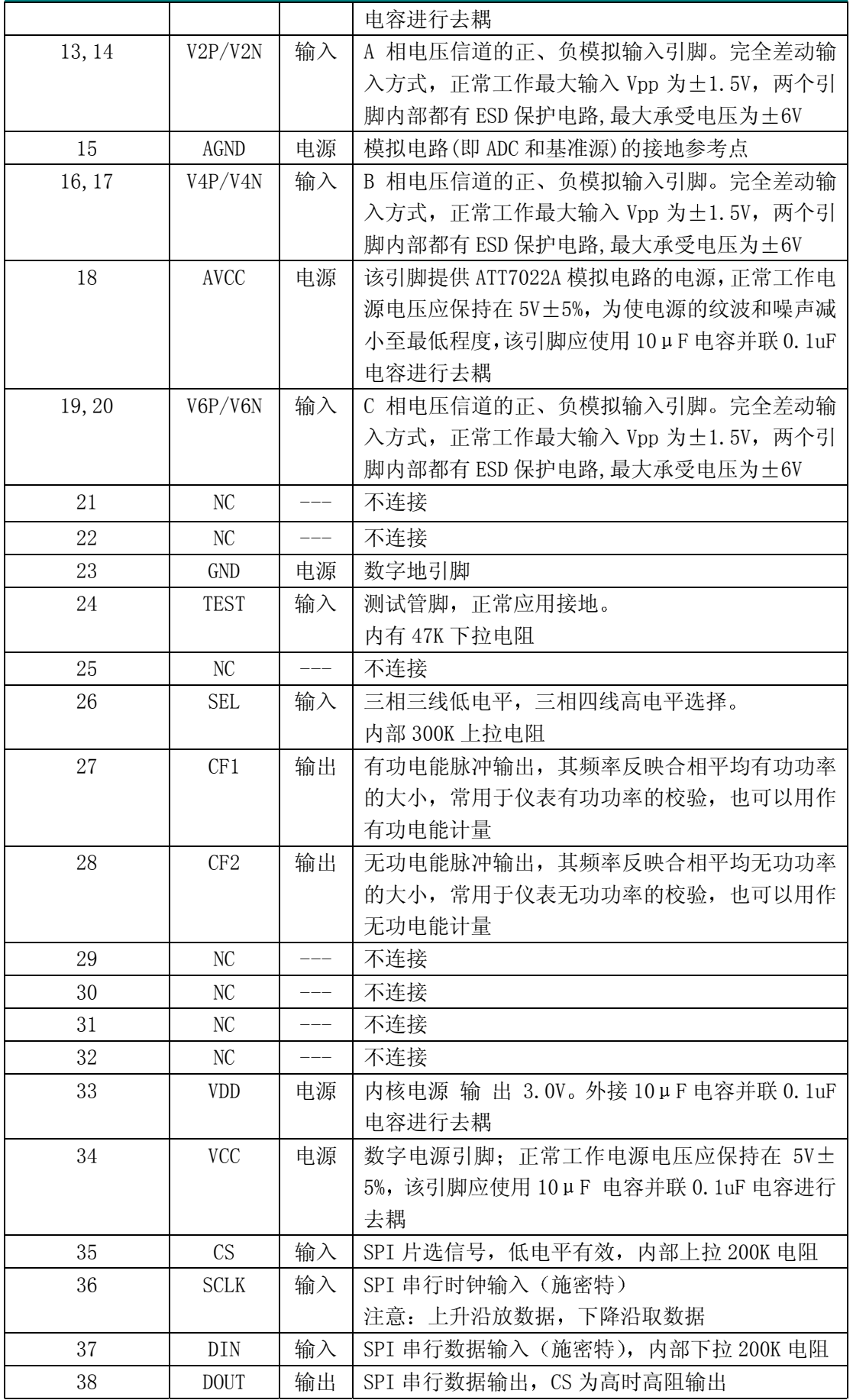

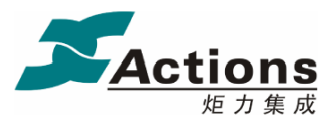

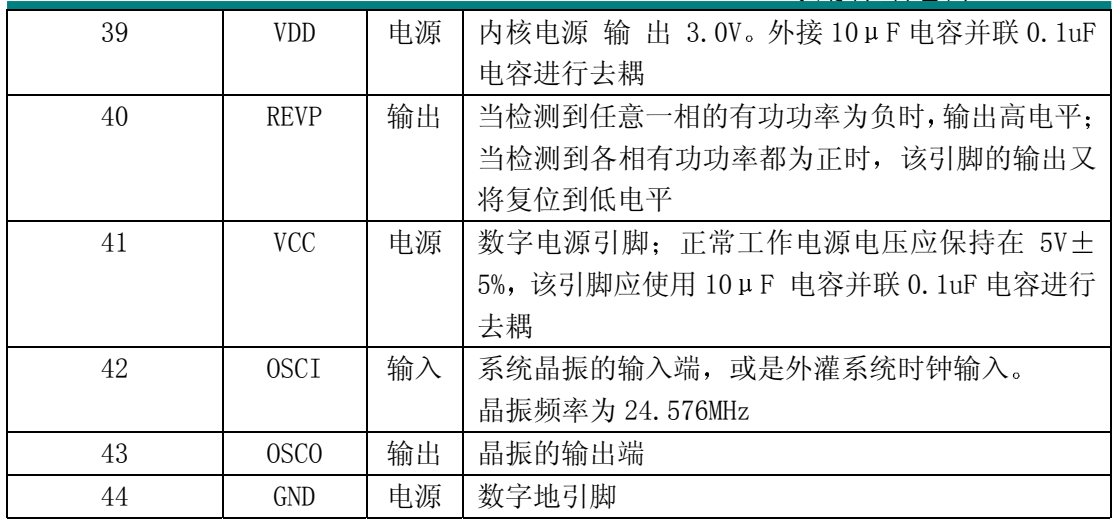

#### § 1.5 应用示意图

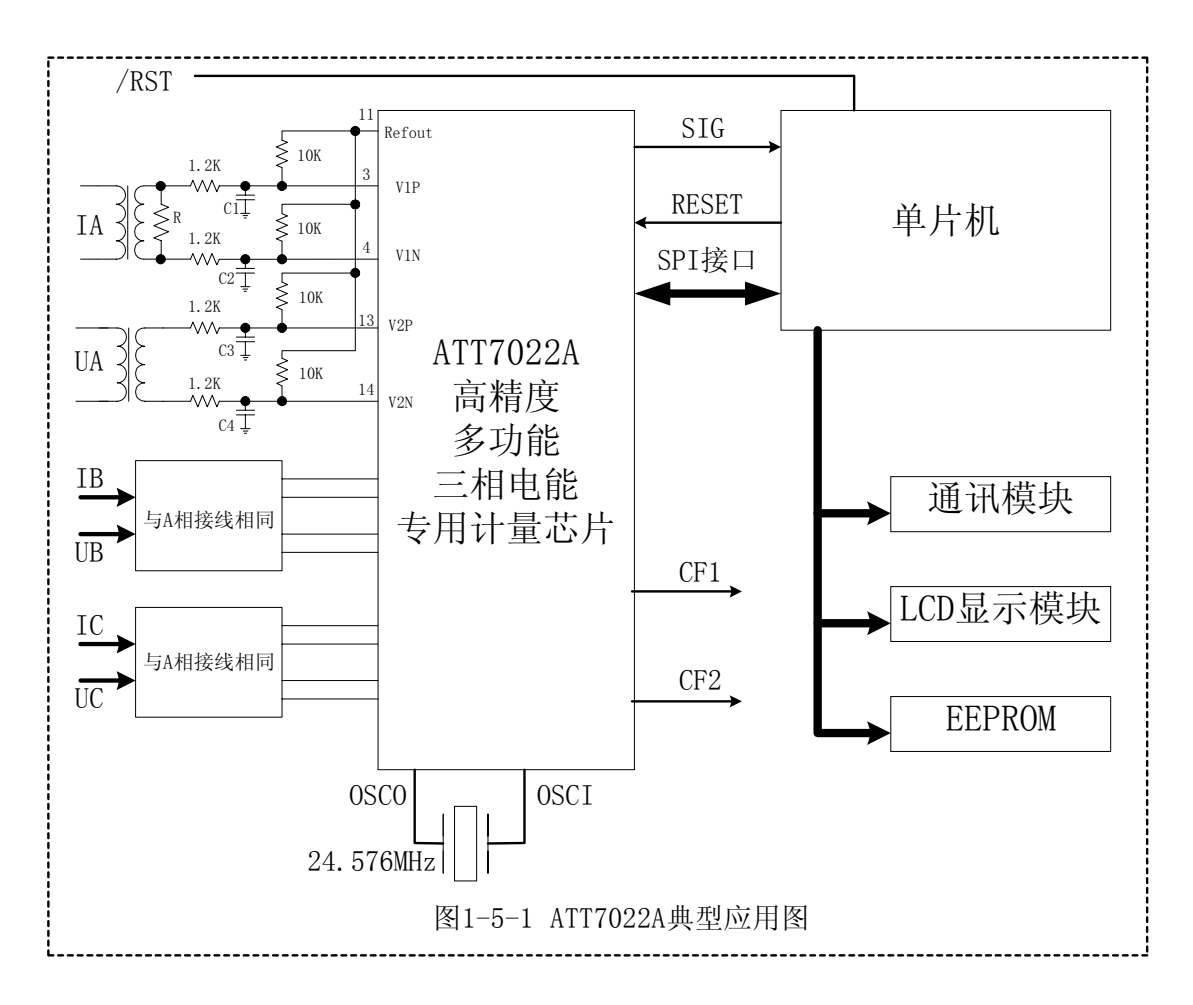

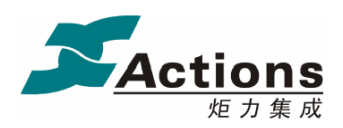

第二部分 系统功能

 $\S$  2.1 电源监控电路  $\longrightarrow$ 

ATT7022A 片内包含一个电源监控电路, 连续对模拟电源 AVcc)进行监控。当电源电压低于 4V±5%时, 芯片将被复 位 这有利于电路上电和掉电时芯片的正确启动和正常工作 电源监控电路被安排在延时和滤波环节中,这在最大程度上防 止了由电源噪声引发的错误。如图 2-1 所示。为保证芯片正常 工作应对电源去耦, 使 AVcc 的波动不超过 5V±5%。

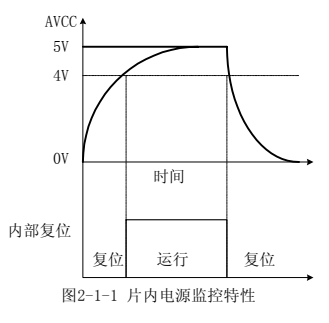

2.2 系统复位

ATT7022A 提供两种复位方式: 硬件复位和软件复位。

硬件复位通过外部引脚 RESET 完成, RESET 引脚内部有 47K 电阻上拉, 所以正常工 作时为高电平, 当 RESET 出现大于 20us 的低电平时, ATT7022A 进入复位状态, 当 RESET 变为高电平时 ATT7022A 将从复位状态进入正常工作状态

软件复位通过 SPI 口完成, 当往 SPI 口写入 0xD3 命令后, 系统进行一次复位, 复位之 后 ATT7022A 从初始状态开始运行

ATT7022A 在复位状态下 SIG 为高电平, 当 ATT7022A 从复位到工作状态之后, 大约经 过 500us 左右, SIG 将从高电平变为低电平, 此时芯片开始进入正常工作状态, 方可写入校 表数据, 一旦写入校表数据之后, SIG 又会立刻变为高电平。

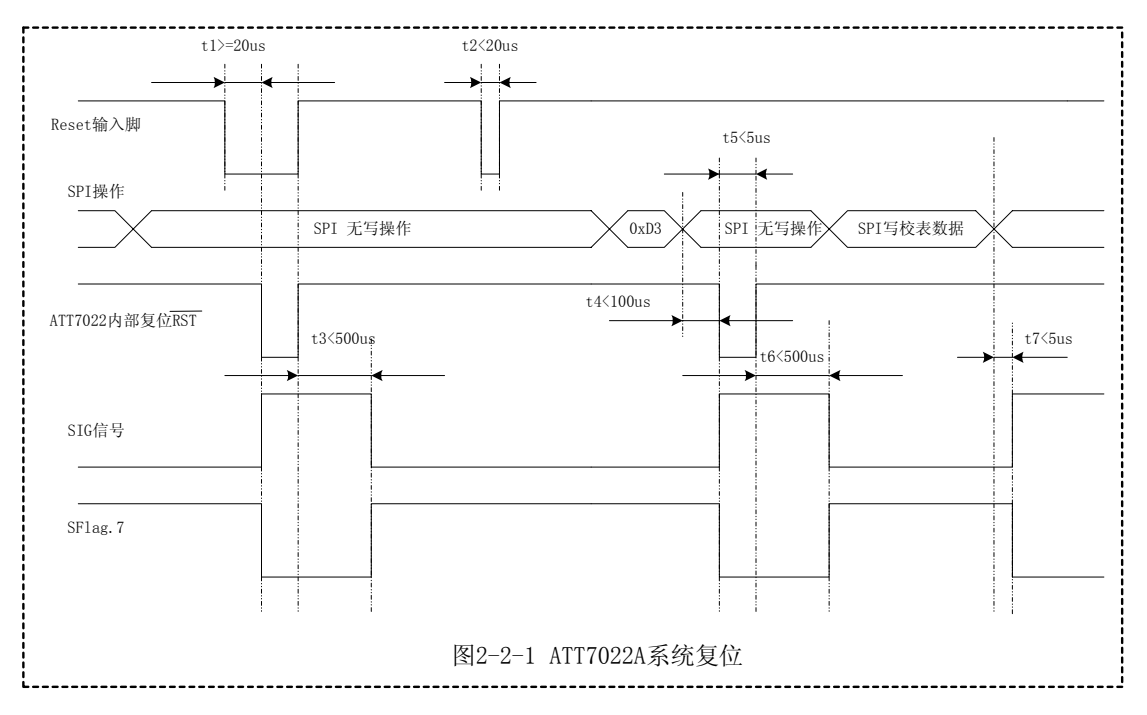

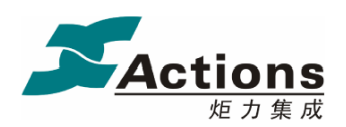

#### 2.3 模数转换

ATT7022A 片内集成了 6 路 16 位的 ADC, 采用双端差分信号输入。输入最大的正弦信号 有效值是 1v。建议将电压通道 Un 对应到 ADC 的输入选在 0.5v 左右, 而电流通道 Ib 时的 ADC 输入选在 0.1v 左右

参考电压 Refcap 与 Refout 典型值是 2.4v

ATT7022A 内部 ADC 系统框图

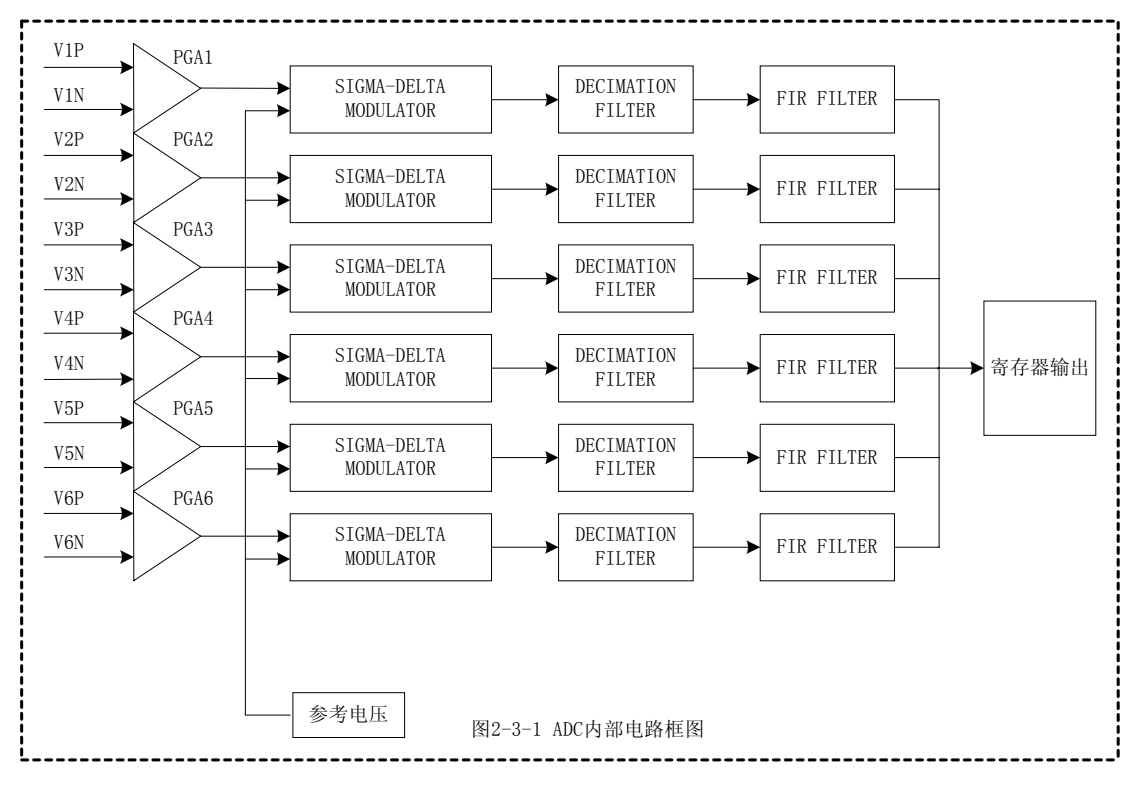

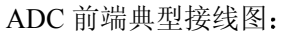

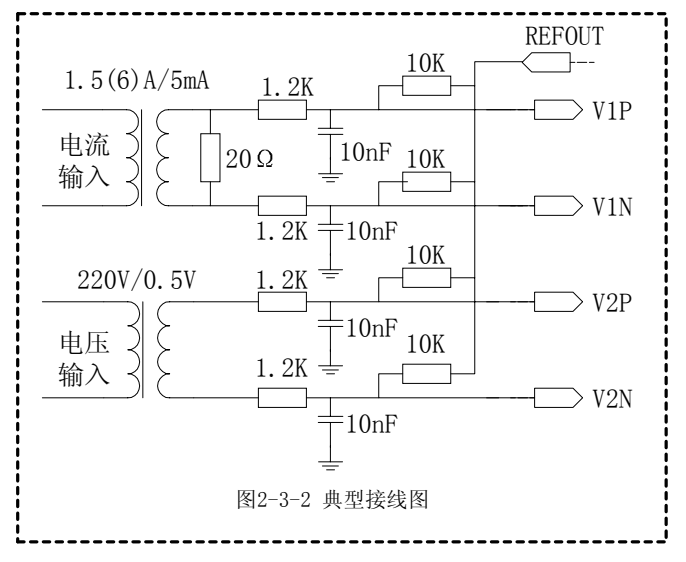

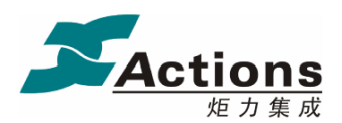

#### 2.4 有功功率测量

各相的有功功率是通过对去直流分量后的电流 电压信号进行乘法 加法 数字滤波等 一系列数字信号处理后得到的。电流、电压采样数据中包含高达 21 次的谐波信息, 所以依 据公式 P= $\frac{1}{N} \sum_{n=0}^{N} U(n)$ *n <sup>U</sup> <sup>n</sup> <sup>I</sup> <sup>n</sup> <sup>N</sup>* <sup>0</sup> ( ) ( ) <sup>1</sup> 计算得到的有功功率也至少包含 21 次谐波信息 有功功率的测量原

理图如下图所示, 合相有功功率 Pt=Pa+Pb+Pc。

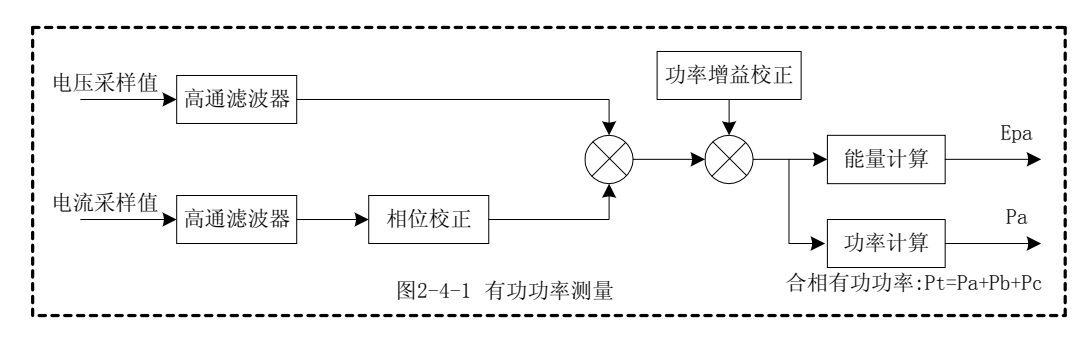

2.5 有功能量测量

有功能量通过瞬时有功功率对时间的积分得到

 $\hat{p}$ 相有功能量的计算公式为:  $Ep = \int p(t) dt$ 

合相有功能量可以根据设置按照代数或者绝对值的模式进行累加 代数加模式 Ept=Epa+Epb+Epc, 而绝对值加模式 Ept=|Epa|+|Epb|+|Epc|。如图所示。

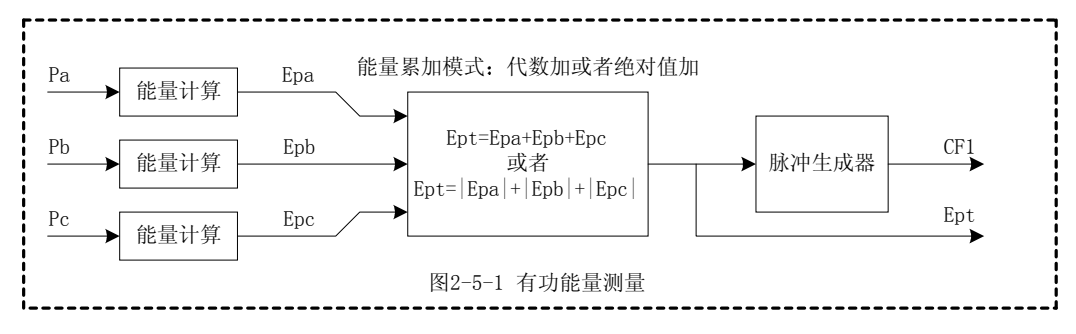

2.6 无功功率测量

根据真无功功率(正弦式无功功率)定义公式,无功功率 $\varrho$ <sub>=</sub>∑υ"Ι"sin(φ)</sub>,无功功率计量 = 1 *n*

算法与有功类似,只是电压信号采用移相 90 度之后的。测量带宽主要受到数字移相滤波器 的带宽限制, ATT7022A 无功功率的测量带宽也可高达 21 次谐波。

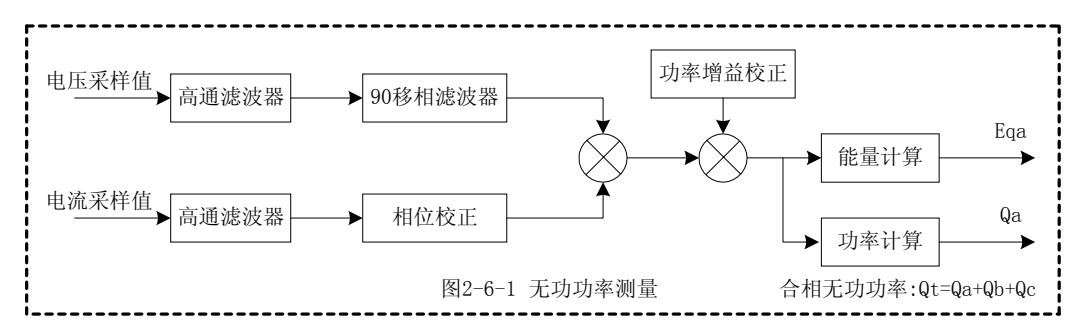

ATT7022A 采用的数字 90°移相滤波器具有优越的频率响应特性, 如图所示。它是幅频 特性为 1, 频带范围内的所有频率成分进行-90°相移的线性滤波器。所以即使对于相当高次 谐波无功功率的测量, 也能获得很高的测量准确度。

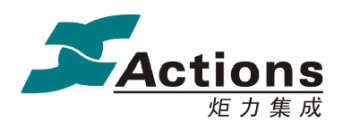

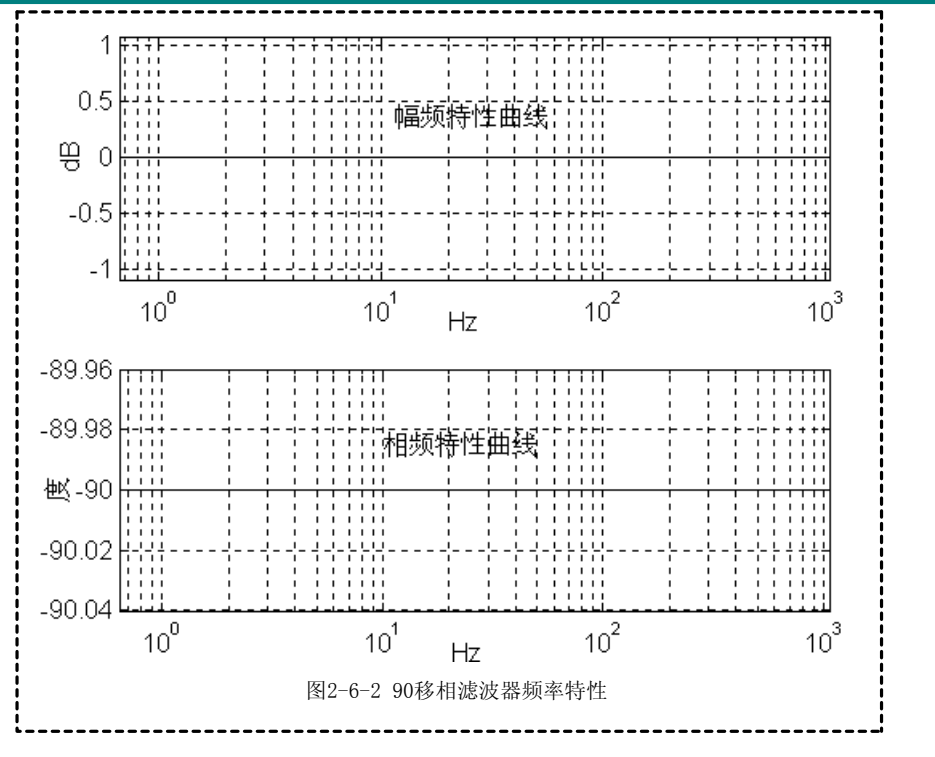

特别提示, 对无功功率进行检定时, 必须确保用于检测的标准表的无功功率算法与 ATT7022A 的无功功率算法相同, 否则会由于无功功率的算法原理不同而产生一定的误差, 特别是在检定谐波下的无功功率时误差更大。

2.7 无功能量测量

无功能量通过瞬时无功功率对时间的积分得到

 $\ddot{a}$ 相无功能量的计算公式为:  $Eq = ∫ q(t)dt$ 

合相无功能量可以根据设置按照代数或者绝对值的模式进行累加 代数加模式 Eqt=Eqa+Eqb+Eqc, 而绝对值加模式 Eqt=|Eqa|+|Eqb|+|Eqc|。如图所示。

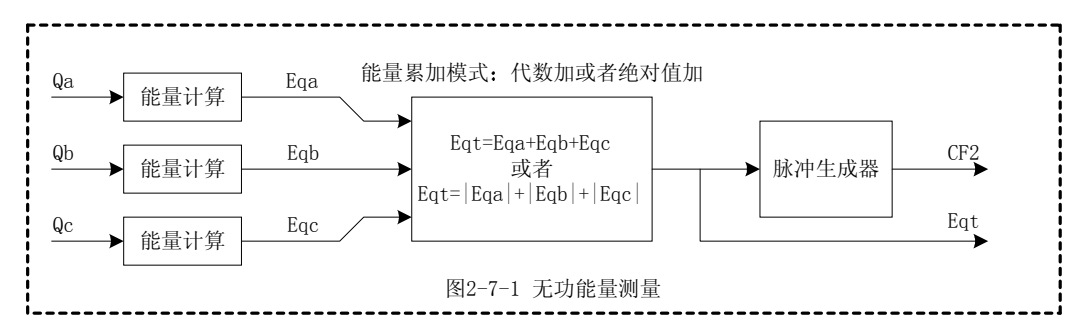

2.8 视在功率测量

视在功率有两类计算公式:

 $PQS$  视在功率公式一:  $S = \sqrt{P^2 + Q^2}$ 

RMS 视在功率公式二: S=Urms\*Irms

由于 ATT7022A 可以直接提供电流和电压的有效值, RMS 视在功率公式二可以在外部 MCU 很方便地实现, 所以 ATT7022A 仅提供采用 PQS 视在功率公式一实现的视在功率值, 如下图所示

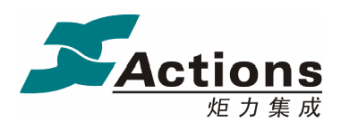

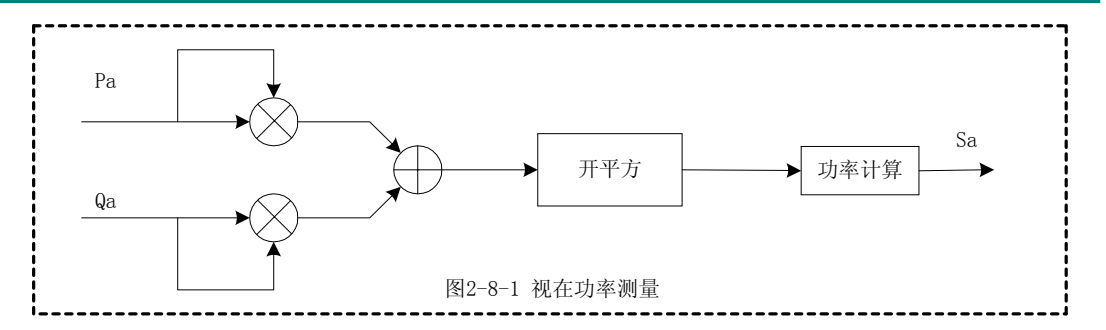

对于合相视在功率, ATT7022A 按照公式一, 根据合相有功功率和合相无功功率计算得 到,如下图所示。

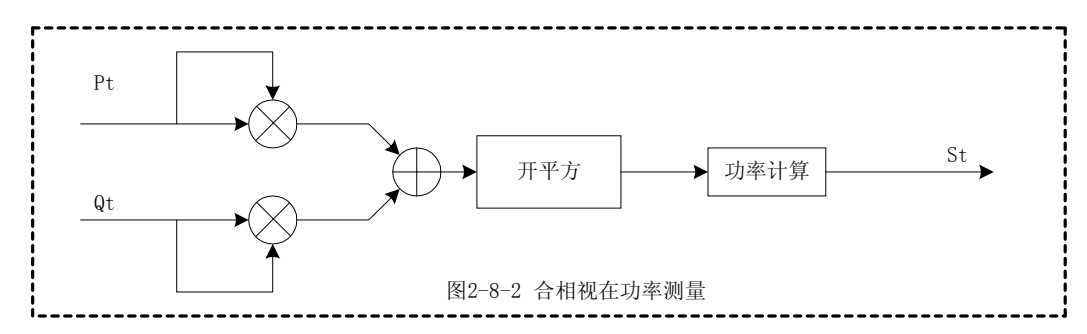

#### 2.9 电压有效值测量

通过对电压采样值进行平方、开方以及数字滤波等一系列运算得到。电压通道输入 1000mv 到 10mv 的信号时电压有效值的误差小于 0.5%

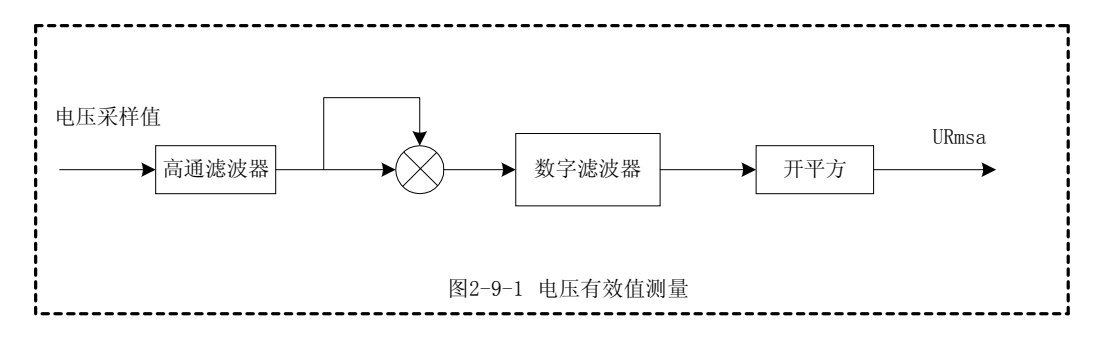

2.10 电流有效值测量

通过对电流采样值进行平方、开方以及数字滤波等一系列运算得到。电流通道输入 1000mv 到 2mv 的信号时电流有效值的误差小于 0.5%

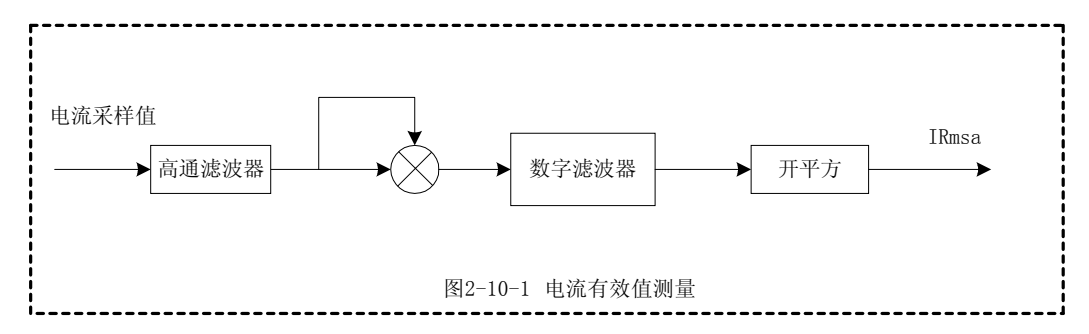

#### 2.11 电压线频率测量

ATT7022A 可以直接输出电压频率参数 ATT7022A 可以自动选择 A/B/C 三相中的任意 一相电压为电压频率测量的基准。可测量的电压线频率范围为 10Hz~500Hz。

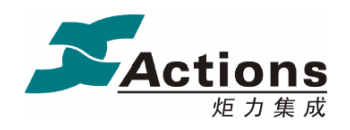

2.12 功率因数测量

功率因数计算公式: Pf=sign(Q)  $\times \frac{u cos(Y)}{ab s(S)}$  $abs(P)$ *abs S*

功率因数的符号由无功功率的符号来确定 2.13 电压电流相角测量

根据电工原理, 功率因数 Pf=cos(Pg), 其中 Pg 为电压与电流的相角。在 ATT7022A 中定义电压与电流的相角为 Pg=  $sign(Q) * a cos(|Pf|)$  。根据这一方法, ATT7022A 同时可以提供由合相功率因数折 算为合相相角参数, 也就是 Pgt=  $sign(0)*acos(|Pft|)$ .

ATT7022A 相角 Pg 只能表示为±90°, 符 号与功率因数一致。如果要用 0°~360°表示 在不同的象限相角,需要做如下转换即可:

当有功功率为正时, 无功功率为正, 实 际相角就是是 Pg

当有功功率为正时, 无功功率为负, 实 际相角是 360°+Pg

当有功功率为负时, 实际角度是  $180^\circ$ -Pg.

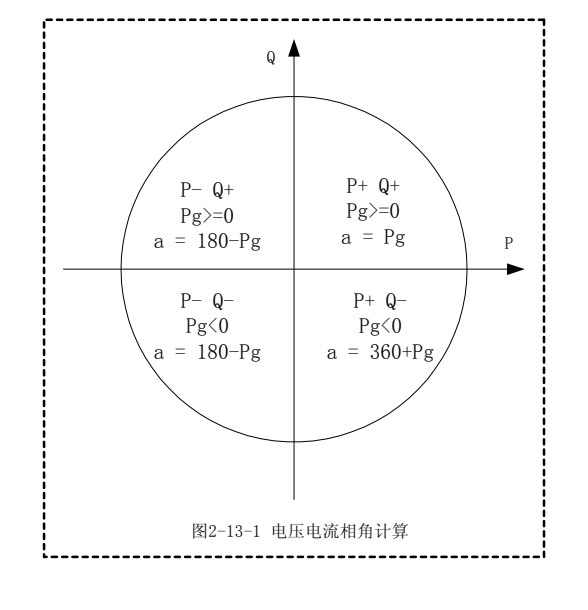

2.14 电压夹角测量

ATT7022A 电压夹角测量分辨率在 5 度左右, 提供三个寄存器 YUaUb 、YUaUc、YUbUc 分别表示 AB/AC/BC 电压的夹角。数据更新时间为 1/3 秒左右。

特别提示: 电压夹角测量功能需要通过电压夹角测量使能控制寄存器 EnUAngle 将其开 启,否则不能进行电压夹角测量。建议客户在需要输出电压夹角时才将这个功能开启,在不 需要电压夹角测量时尽量将其关闭

2.15 电压相序检测

ATT7022A 可以对电压的相序进行检测, 三相四线与三相三线模式的电压相序检测依据 不完全一样

三相四线模式下电压相序检测按照 A/B/C 三相电压的过零点顺序进行判断, 电压相序 正确的依据是当 A 相电压过零之后, B 相电压过零, 然后才是 C 相电压过零。否则电压错 序。另外只要当 A/B/C 三相电压中任何一相没有电压输入时, ATT7022A 也认为是电压错序。

三相三线模式下电压相序检测按照 A 相电压与 C 相电压的夹角进行判断, 当 A 相电压 与 C 相电压的夹角在 300 度左右时, 才认为电压相序正常, 否则判断电压出现错序。

电压相序的标志存放于状态标志寄存器 SFlag 中, SFlag 的 Bit3 为 1 表示 A/B/C 电压出 现错序, SFlag 的 Bit3 为  $0$  表示 A/B/C 电压相序正确。

§ 2.16 电流相序检测

ATT7022A 可以对电流的相序进行检测 电流相序检测按照 A/B/C 三相电流的过零点顺 序进行判断, 电流相序正确的依据是当 A 相电流过零之后, B 相电流过零, 然后才是 C 相 电流过零。否则电流错序。另外只要当 A/B/C 三相电流中任何一相电流丢失, ATT7022A 也 认为是电流错序

电流相序的标志存放于状态标志寄存器 SFlag 中, SFlag 的 Bit4 为 1 表示 A/B/C 电流出

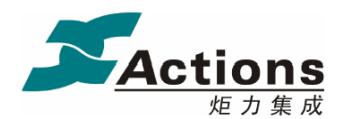

现错序, SFlag 的 Bit4 为  $0$  表示 A/B/C 电流相序正确。

特别提示: 电流相序检测功能需要通过相序检测使能控制寄存器 EnDtlorder 将其开启, 否则不能对电流相序进行检测。建议客户在需要对电流相序进行检测时才将这个功能开启, 在不检测电流相序时请尽量将其关闭

§ 2.17 起动潜动设置

 ATT7022A 通过判断电流是否小于起动阈值实现能量计量的起动和潜动的 当 ATT7022A 检测到某相电流大于起动阈值时,该相能量就开始计量,也就是可以起动:而测 到某相电流小于起动阈值时,该相能量停止计量,也就是处于潜动状态。

ATT7022A 起动电流阈值寄存器 Istartup 在上电复位后默认为 0x000280, 表示在额定电 流 Ib 输入时采样信号为 100mv 左右的输入时, ATT7022A 可以在 0.1%实现起动, 低于 0.08% 时实现潜动

2.18 功率方向判断

ATT7022A 实时提供功率的方向指示, 方便实现四象限功率计量。

负功率指示 REVP: 当检测到三相中任意一相的有功功率为负, 则 REVP 输出高电平, 直到下次检测到所有相的有功功率都为正时, REVP 才恢复为低电平。

功率方向指示寄存器 PFlag: 用于指示 A/B/C/合相的有功以及无功功率的方向。

Bit0-3: 分别表示 A、B、C、合相的有功功率的方向, 0 表示为正, 1 表示为负。  $Bit4-7$ : 分别表示  $A$ ,  $B$ ,  $C$ , 合相的无功功率的方向,  $0$  表示为正,  $1$  表示为负。

§ 2.19 失压检测

ATT7022A 可以根据设定的阈值电压对 A/B/C 三相电压是否失压进行判断

阈值电压可以通过失压阈值设置寄存器 FailVoltage 进行设定 ATT7022A 上电复位后失 压阈值设置会根据当前选择的工作模式(三相三线/三相四线)默认设置为不同的参数 在不对 电压有效值进行校正时三相四线模式的失压阈值在电压通道输入 50mv 左右, 而三相三线模 式的失压阈值在电压通道输入 300mv 左右。如果对电压有效值进行了校正, 则必须重新设 定失压阈值设置寄存器 FailVoltage, 设置方法参考失压阈值设定部分。

失压状态可以通过状态标志寄存器 Sflag 进行表示

状态标志寄存器 SFlag 的 Bit0/1/2=1 时分别表示 A/B/C 三相电压低于设定的阈值电压: 当 A/B/C 三相电压高于设定的阈值电压时 Bit0/1/2=0

§ 2.20 硬件端口检测

ATT7022A 可以自动检测硬件端口, 当硬件端口改变时系统将自动复位重新起动。 ATT7022A 外部端口输入主要有 SEL

2.21 三相三线与三相四线应用

ATT7022A 三相四线模式下采用三元件测量方法, 合相功率计算公式为:

P4=*U <sup>A</sup> I <sup>A</sup> U <sup>B</sup> I <sup>B</sup> U <sup>C</sup> I <sup>C</sup>* • • • • • • + + Q4=*<sup>U</sup>* <sup>∠</sup> ° <sup>+</sup> <sup>∠</sup> ° <sup>+</sup> <sup>∠</sup> ° • • • • • • *<sup>A</sup> I <sup>A</sup>* 90 *U <sup>B</sup> I <sup>B</sup>* 90 *U <sup>C</sup> I <sup>C</sup>* 90 S4= <sup>2</sup> 4 <sup>2</sup> *P*<sup>4</sup> + *Q* 而 ATT7022A 在三相三线模式下采用两元件测量方法 合相功率计算公式为

$$
P_3 = \overset{\bullet}{U}_{AB} \overset{\bullet}{I}_A + \overset{\bullet}{U}_{CB} \overset{\bullet}{I}_C
$$

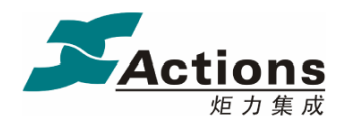

$$
Q_3 = \dot{U}_{AB} \dot{I}_A \angle 90^\circ + \dot{U}_{CB} \dot{I}_C \angle 90^\circ
$$
  

$$
S_3 = \sqrt{P_3^2 + Q_3^2}
$$

在三相三线模式下 ATT7022A 的 B 相通道不参加功率计量的 只有 A 相和 C 相通道参 与三相三线的测量。但是 ATT7022A 可以将 B 通道的参数单独放出, 只要在 B 通道的电压 与电流通道上加入相应信号 在三相三线模式下仍可读取 Pb/Qb/Sb/URmsb/IRmsb/Pfb/Pgb 参数, 但是 B 通道的电压与电流通道上所加的任何信号都不会对三相三线的正常测量产生 不良影响

2.22 能量脉冲输出

ATT7022A 提供两个高频脉冲输出 CF1/2

下面是电能脉冲信号生成的过程框图:

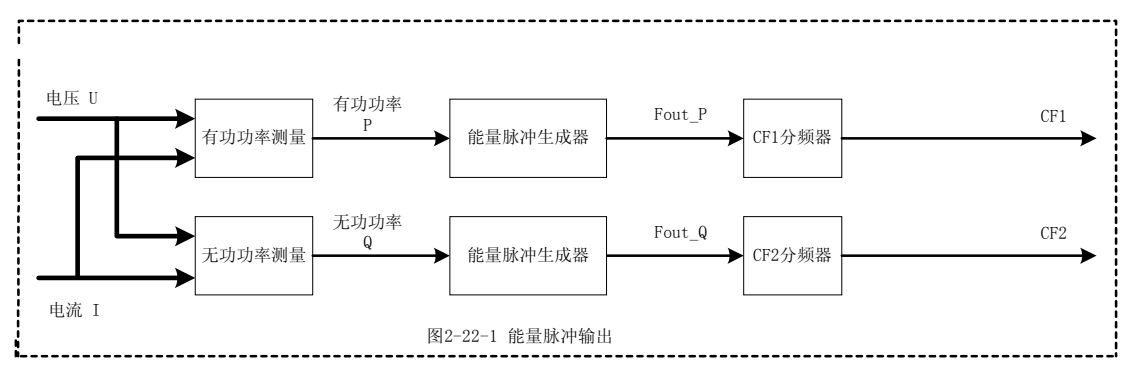

电压 电流信号经变换后在功率测量信号处理电路中相乘得到瞬时功率 对时间积分后 成为电能信号, 根据设置将 A/B/C 三相电能做绝对值相加或代数值相加运算, 并将结果变 换为频率信号,然后按照用户设定的分频系数进行分频,得到可用于校表的电能脉冲输出信 号, 在此基础上, 再次分频可得到用于驱动步进电机的低频脉冲信号。

下图是高频输出常数为 64 时的分频示意图, 电能脉冲输出的脉宽为 90 毫秒, 当脉冲周 期小于 180 毫秒时, 电能脉冲以占空比为 1: 1 的等宽脉冲输出。

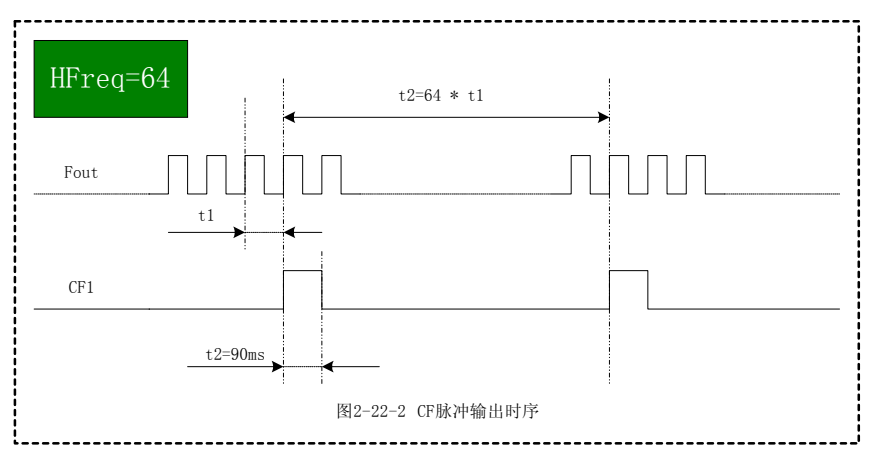

<sup>2.23</sup> 参数输出寄存器定义

计量参数输出寄存器列表

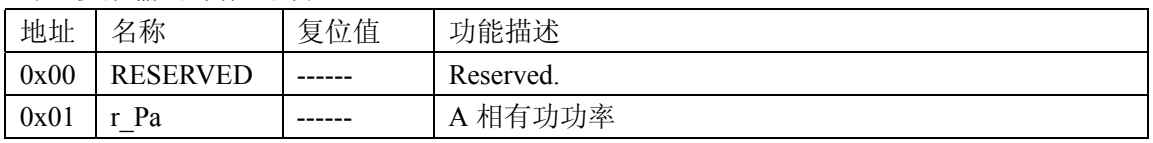

http://www.Actions.com.cn Page 16 of 41 Rev 1.04

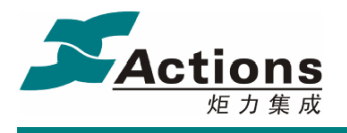

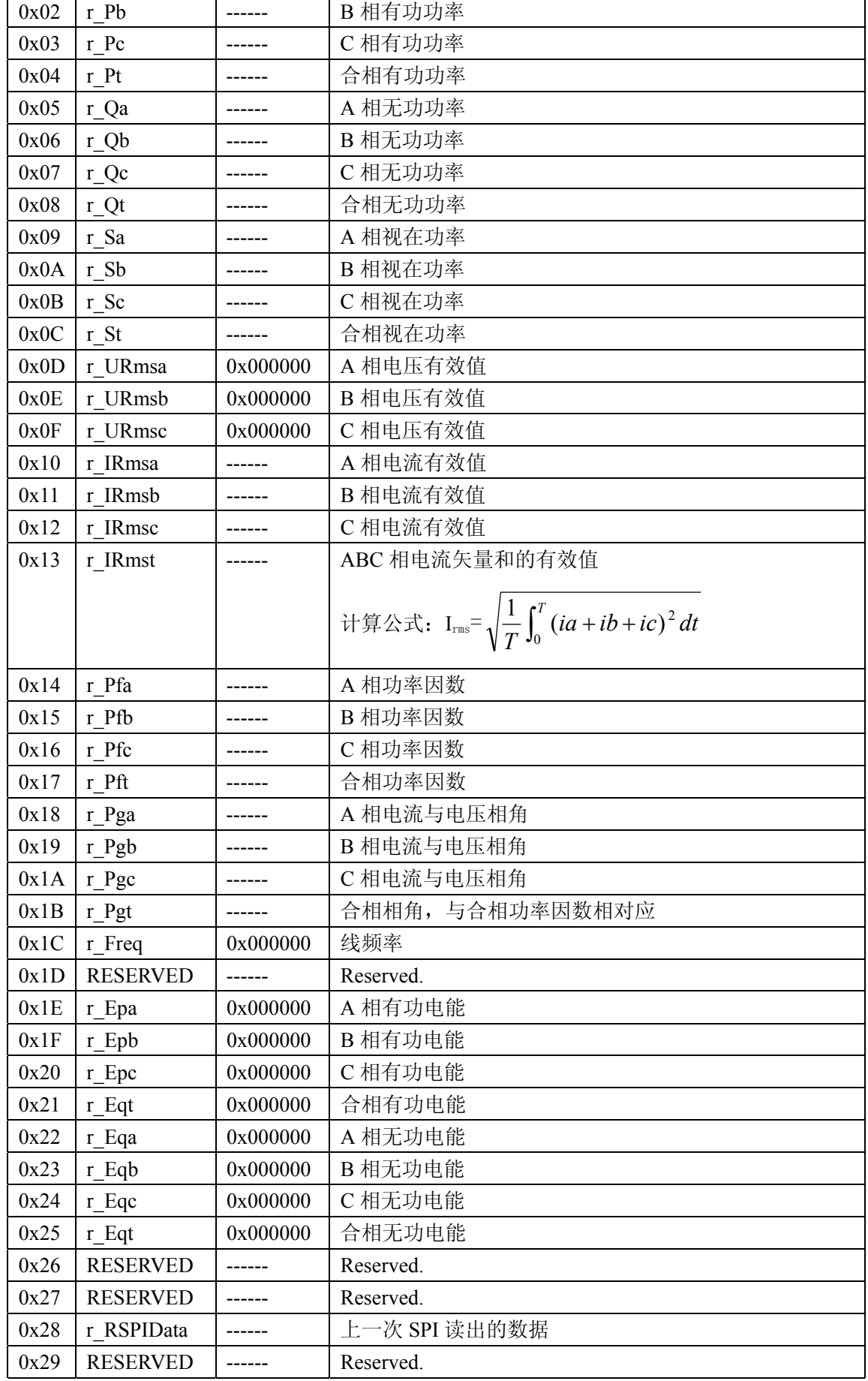

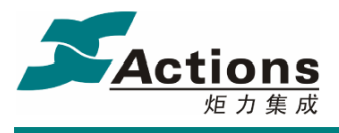

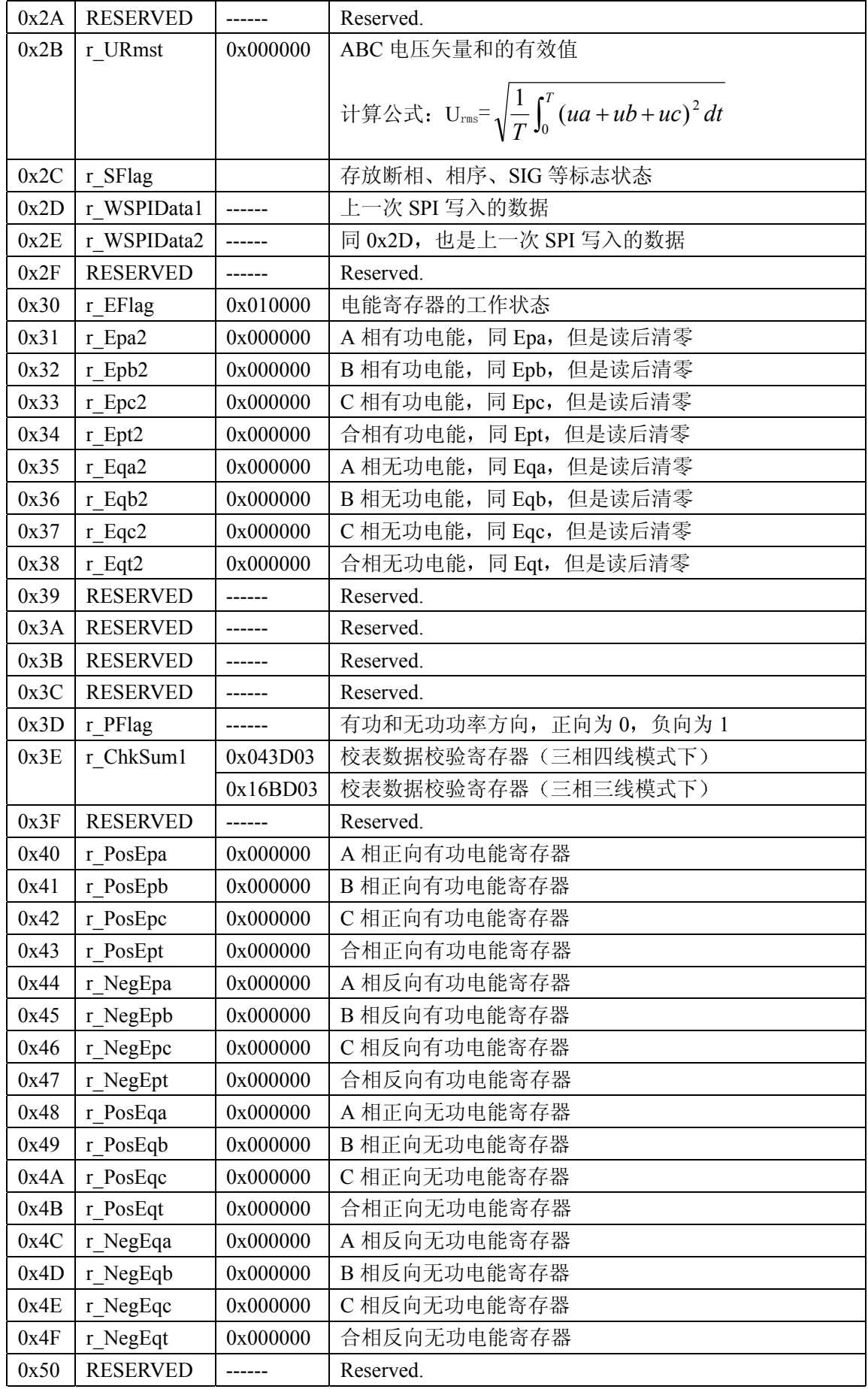

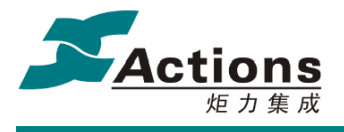

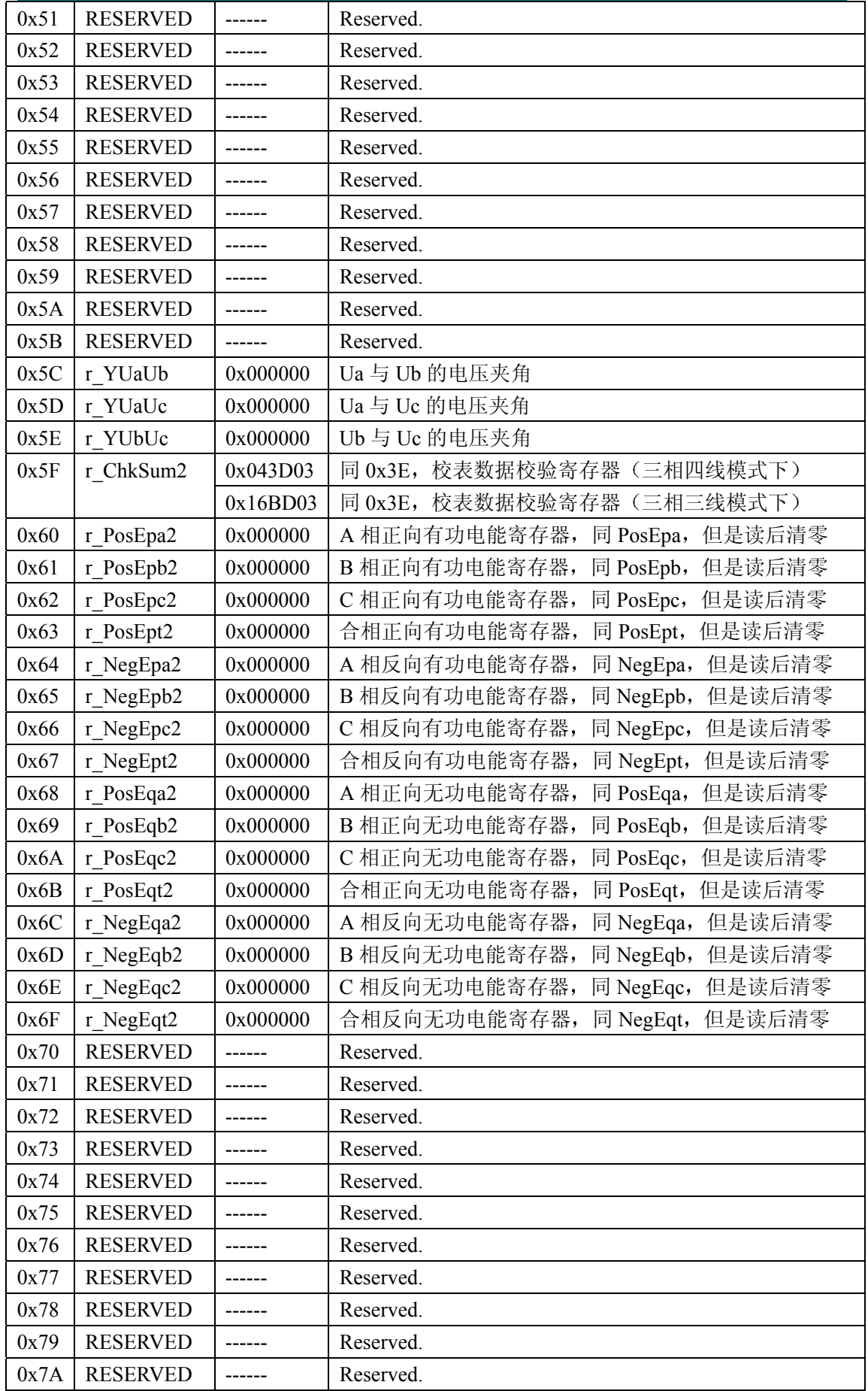

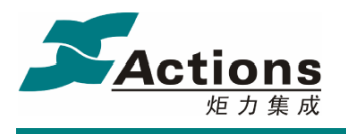

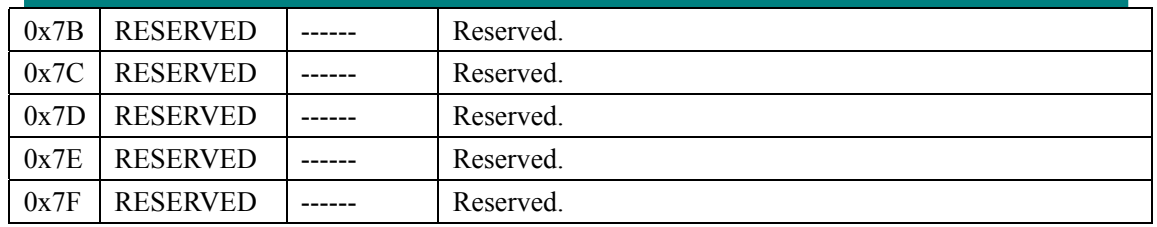

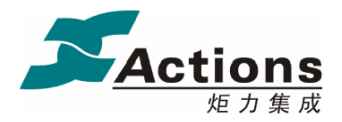

2.24 参数输出寄存器说明

2.24.1 功率寄存器(地址: 0x01~0x0C)

寄存器列表 (更新时间 1/3 秒左右 第一次上电要 650ms 才能有正确值)

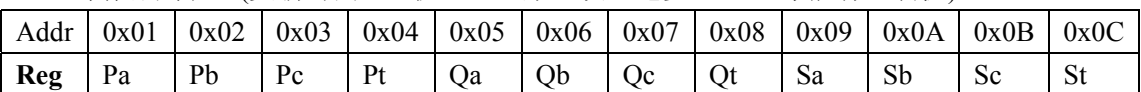

ATT7022A 功率寄存器采用补码形式给出, 最高位是符号位, 所以根据 ATT7022A 功率 寄存器给出的有功和无功功率的方向 可以直接得到当前所处的象限 视在功率总是大于或 者等于 0, 所以视在功率的符号位始终为 0。

功率寄存器格式定义:

A/B/C 分相功率参数: X

- X: 24 位数据, 补码形式
	- 如果大于 2^23, 则 XX=X-2^24

否则 XX=X

实际的 A/B/C 分相功率参数为: XXX=XX\*2^15/2^23

 $A/B/C$  合相功率参数: T

- T: 24 位数据, 补码形式 如果大于 2^23, 则 TT=T-2^24 否则 TT=T
- 实际的 A/B/C 合相功率参数为: TTT=TT\*2^17/2^23

单位:

功率单位是瓦(w),与脉冲常数有关系。按照上述公式算得的功率值是基于 3200imp/kwh,如果设置脉冲常数为 EC, 则实际功率值等于计算值再乘于 3200/EC 的系 数

2.24.2 有效值寄存器(地址: 0x0D~0x13、0x2B)

寄存器列表: (更新时间 1/3 秒左右, 第一次上电要 650ms 才能有正确值)

| Addr | 0x0D         | 0x0E         | 0x0F         | 0x10         | 0x11         | 0x12         |
|------|--------------|--------------|--------------|--------------|--------------|--------------|
| Reg  | <b>URmsa</b> | <b>URmsb</b> | <b>URmsc</b> | <b>IRmsa</b> | <b>IRmsb</b> | <b>IRmsc</b> |
| Addr | 0x13         |              | 0x2B         |              |              |              |
| Reg  | <b>IRmst</b> |              | <b>URmst</b> |              |              |              |

有效值寄存器采用补码形式给出, 最高位为符号位, 有效值总是大于等于 0, 所以最高 符号位始终等于 0。

Vrms: 24 位数据, 补码形式 实际电压有效值为: Urms=Vrms\*2^10/2^23 单位为: 伏特(V)或者安培(A)

寄存器列表: (更新时间 1/3 秒左右, 第一次上电要 650ms 才能有正确值)

| Addr $\vert 0x14 \vert$<br>0x15<br>0x16<br>0x17 |
|-------------------------------------------------|
|-------------------------------------------------|

<sup>2.24.3</sup> 功率因数寄存器(地址: 0x14~0x17)

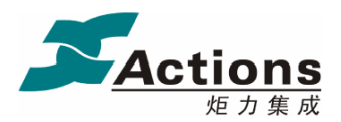

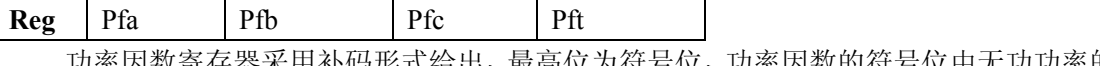

功率因数寄存器采用补码形式给出, 最高位为符号位, 功率因数的符号位由无功功率的 符号位决定, 参考 2.12 功率因数测量部分说明。

PF: 24 位数据, 补码形式

如果大于 2^23, 则 PFF=PF-2^24 否则 PFF=PF

实际功率因数为: pf=PFF/2^23

2.24.4 电压与电流相角寄存器(地址: 0x18~0x1B)

寄存器列表: (更新时间 1/3 秒左右, 第一次上电要 650ms 才能有正确值)

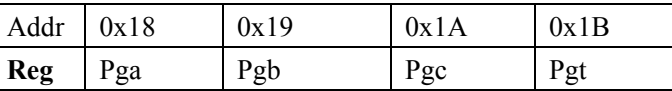

相角寄存器采用补码形式给出, 最高位为符号位, 表示-90°~+90°之间的角度。

 $\theta$ : 24 位数据, 补码形式 如果大于 2^23, 则 α =  $θ$  -2^24 否则  $α = θ$ 实际相角为: Pg=(α/2^23)\*2\*180/pi 度 或者 Pg=( α /2^23)\*2 弧度

电压线频率寄存器采用 24 位补码形式给出,最高位为符号位,符号位总是为0。 Freq: 24 位数据, 补码形式 实际频率为: f=Freq\*2^10/2^23 单位: 赫兹(Hz)

2.24.6 能量寄存器(地址:  $0x1E \sim 0x25$ 、 $0x31 \sim 0x38$ 、 $0x40 \sim 0x4F$ 、 $0x60 \sim 0x6F$ )

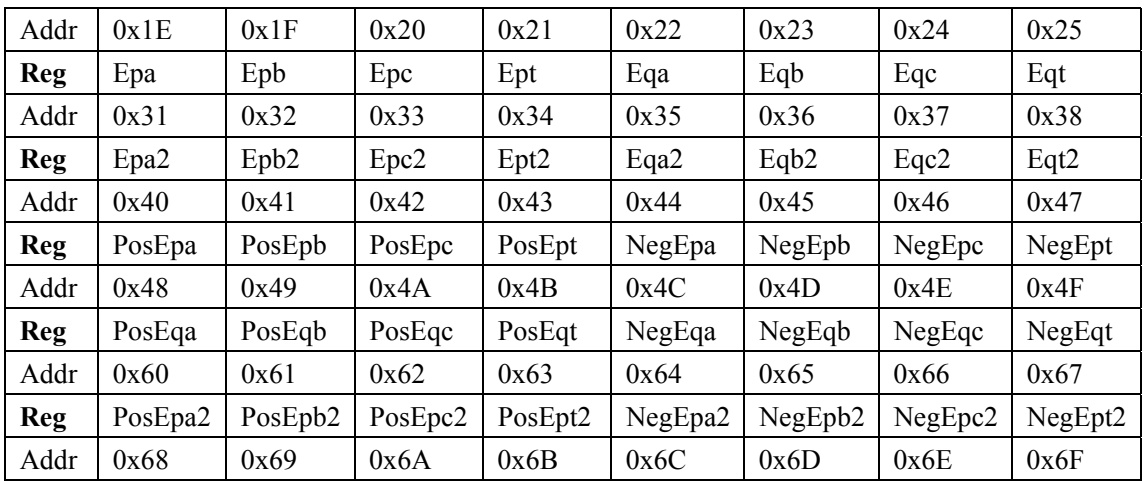

寄存器列表

<sup>2.24.5</sup> 线频率寄存器(地址: 0x1C)

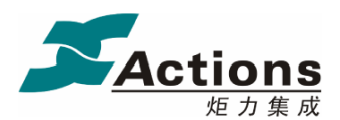

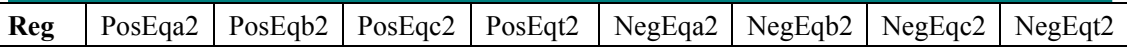

 ATT7022A 提供两类能量寄存器 一类是累加型能量寄存器 另一类是清零型能量寄存 器 清零型能量寄存器标有 2 的符号 读取累加型能量寄存器对清零型能量寄存器不产生任 何影响, 但是读取清零型能量寄存器之后, 在下一次能量更新时会将累加型能量寄存器也进 行清零。累加型能量寄存器可以从 0x000000 到 0xFFFFFFF, 继续累加, 又回到 0x000000 开 始累加, 在  $0x$ FFFFFF 溢出到  $0x000000$  时, 会产生溢出标志, 参考 2.24.8 电能寄存器工作 状态寄存器部分说明。

能量寄存器: 24 位寄存器, 无符号数 该参数与设定的脉冲常数有关。 如我们设定脉冲常数为 3200imp/kwh 则这些能量寄存器的单位为 1/3200kwh

2.24.7 标志状态寄存器(地址: 0x2C)

SFlag 位定义

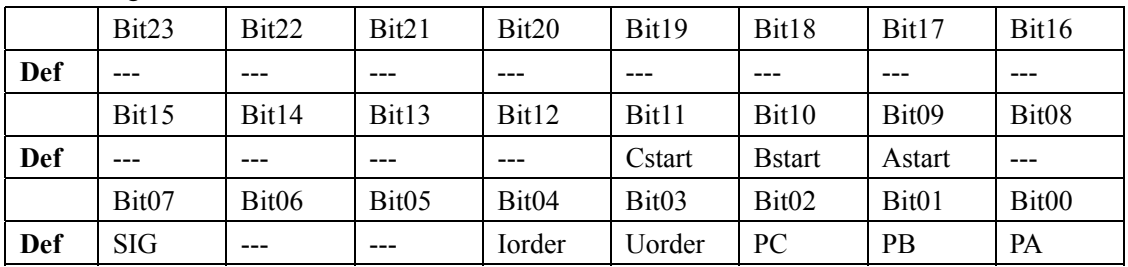

该寄存器用于指示 ATT7022A 内部状态, 定义参考上表。

Bit00:  $=1$  表示 A 相失压

Bit01:  $=1$  表示 B 相失压

Bit02:  $=1$  表示  $C$  相失压

Bit03: =1 表示电压相序错

Bit04: =1 表示电流相序错

Bit07: 上电复位后, SIG 自动变低, 同时将 SFlag.7 置高: 然后当 SPI 写入数据之后, SIG 自动变高的同时 SFlag.7 自动变低 这样 SFlag 的 Bit07 SIG 标志位与硬件 SIG 信号是完 全同步的

Bit09: =1 表示 A 相处在潜动状态

- Bit10:  $=1$  表示 B 相处在潜动状态
- Bit11: =1 表示 C 相处在潜动状态

2.24.8 电能寄存器工作状态寄存器(地址: 0x30)

该寄存器读后自动讲行清零操作。

Bit0 $\sim$ 2: 第 A/B/C 相正向有功电能溢出。 Bit3: 三相正向有功电能溢出: Bit4 $\sim$ 6: 第 A/B/C 相正向无功电能溢出。 Bit7: 三相正向无功电能溢出:  $Bit8 \sim 10$ : 第 A/B/C 相反向有功电能溢出。

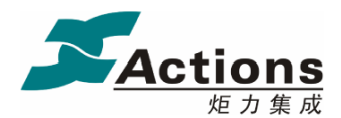

Bit11: 三相反向有功电能溢出:  $Bit12 \sim 14$ : 第 A/B/C 相反向无功电能溢出。 Bit15: 三相反向无功电能溢出: Bit16: 系统上电时校表数据请求 每次系统上电后, Bit16 将会被置位, 读后自动清零。

- 2.24.9 有功和无功功率方向寄存器(地址: 0x3D)
	- 功率方向指示寄存器 PFlag: 用于指示 A/B/C/合相的有功以及无功功率的方向。 Bit0-3: 分别表示 A、B、C、合相的有功功率的方向, 0 表示为正, 1 表示为负。  $Bit4-7$ : 分别表示  $A$ 、 $B$ 、 $C$ 、合相的无功功率的方向,  $0$  表示为正,  $1$  表示为负。

2.24.10 校表数据校验和寄存器(地址: 0x3E、0x5F)

ATT7022A 专门提供两个寄存器 ChkSum1 和 ChkSum2, 用于存放 ATT7022A 内部所有 校表数据的校验和 外部 MCU 可以检测这两个寄存器的值来监控 ATT7022A 的校表数据是 否错乱。注意, 校验和是从地址 0x01 到 0x3F 的所有校表数据之和。

外部 MCU 写入校表数据后 1/3 秒的时间内 ATT7022A 才能完成对校验和计算和更新 注意: ChkSum1 与 ChkSum2 是两个定义完全相同的独立寄存器。

2.24.11 电压夹角寄存器(地址: 0x5C~0x5E)

电压相角测量精度在 5 度左右

电压相角测量功能开启之后可以通过三个寄存器 YUaUb/YUaUc/YUbUc 分别表示 AB/AC/BC 电压的夹角

夹角公式为 YUaUb\*2^10/2^23=YUaUb/2^13。

2.24.12 SPI 读校验寄存器(地址: 0x28)

这个寄存器保存有前次 SPI 读出的数据,可用于 SPI 读出数据时的校验。

2.24.13 SPI 写校验寄存器(地址: 0x2D、0x2E)

这两个寄存器同时保存有前次 SPI 写入的数据, 可用于 SPI 写入数据的校验。 注意: WSPIData1 与 WSPIData2 是两个定义完全相同的独立寄存器。

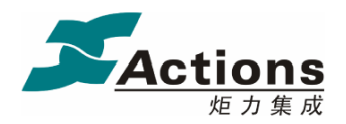

第三部分 校表方法

3.1 软件校表

ATT7022A 支持全数字校表, 即软件校表。经过校正的仪表, 有功精度可高达 0.5s, 无 功精度 2 级。如果选择软件校表, 那么 SCF、S0、S1 全部接高电平或者全部悬空不接。

功率校正主要分比差校正和角差校正两部分

比差校正主要是对互感器的比差进行修正 互感器比差的非线性在高精度计量时也是不 可忽视的。ATT7022A 可以将比差进行分段补偿。ATT7022A 提供寄存器 Iregchg, 可以根据 电流大小设置补偿分段区域。如下图所示。

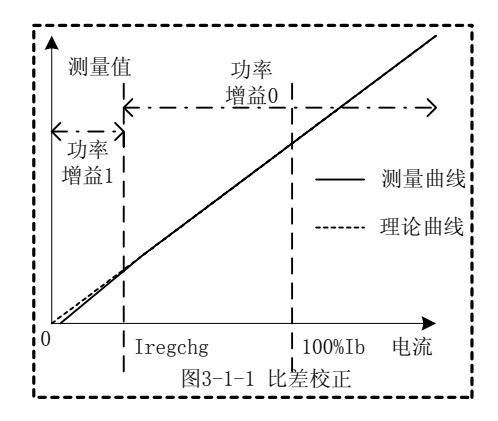

根据实际应用需要设置 Iregchg 当 Iregchg 设定之后 需要对这两个区域分别进行比 差校正。如果将 Iregchg 设为 0, 则说明在整个电流区域内使用一次比差补偿, 这时只需根 据误差对功率增益 0 进行设置即可

同比差修正类似, 角差修正也采用分段修正。ATT7022A 最多可以提供五个角差补偿区 域,如下图所示。

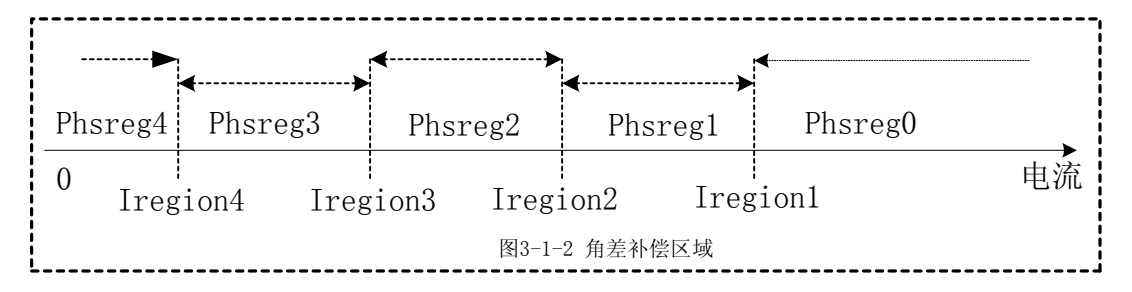

当然, 实际应用中角差的补偿并不需要将电流区域分得这么多段, 在 1s 或者 0.5s 表应 用时只需要分成两段补偿即可达到要求 在设计 0.2 级或者更高精度的电能表时才可能需要 用到多于 2 段的补偿方法

完成比差修正之后,再做角差校正,比差校正在功率因数 1.0 时进行,而角差校正在 0.5L 时完成

ATT7022A 还可以通过寄存器对电流、电压有效值进行修正,相关计算公式参考后面更 为详细的说明。

ATT7022A 高频脉冲输出频率可以通过 HFConst 寄存器进行设定

ATT7022A 启动电流通过寄存器 Istartup 进行设置

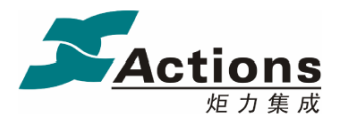

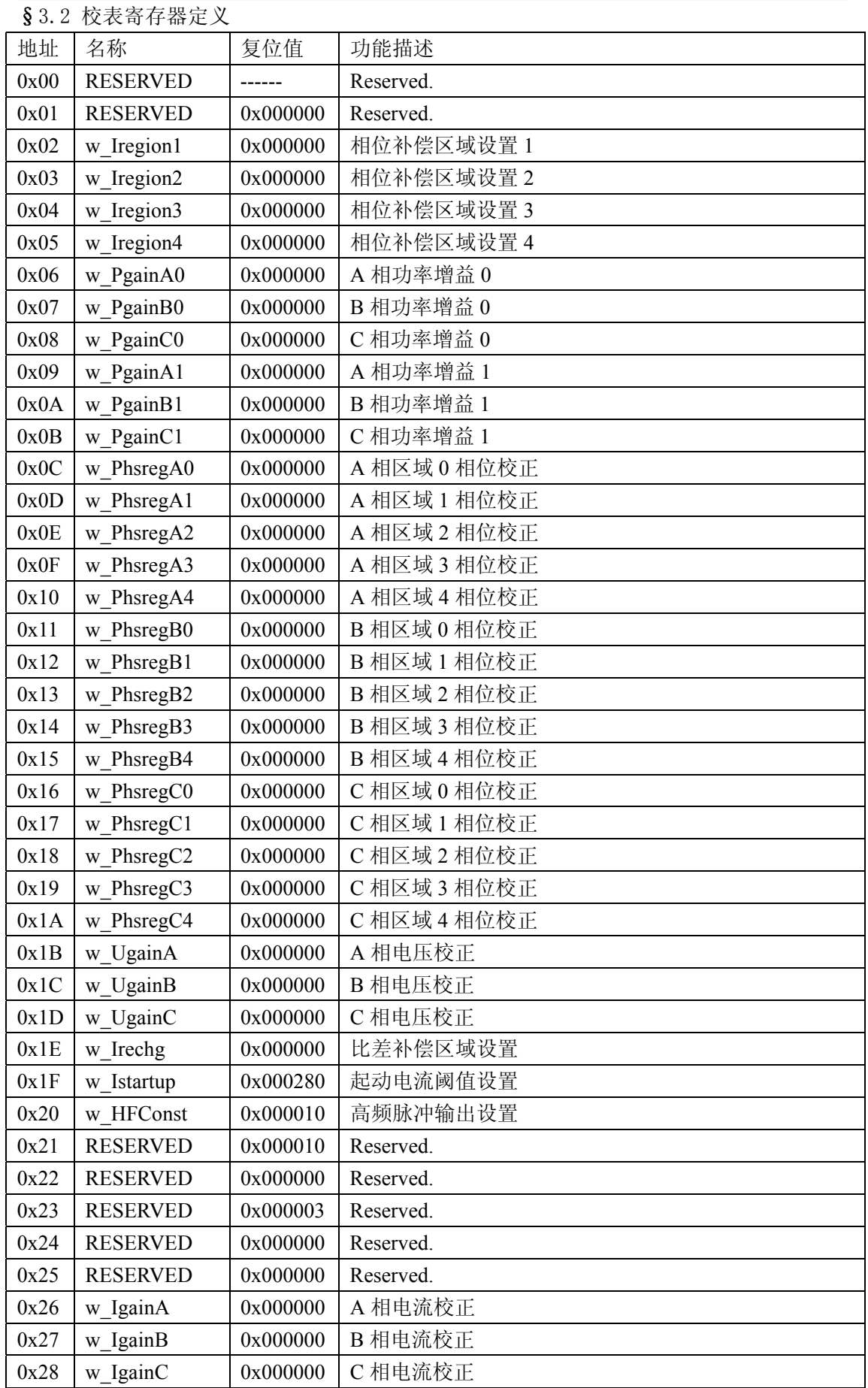

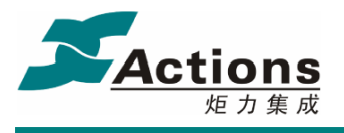

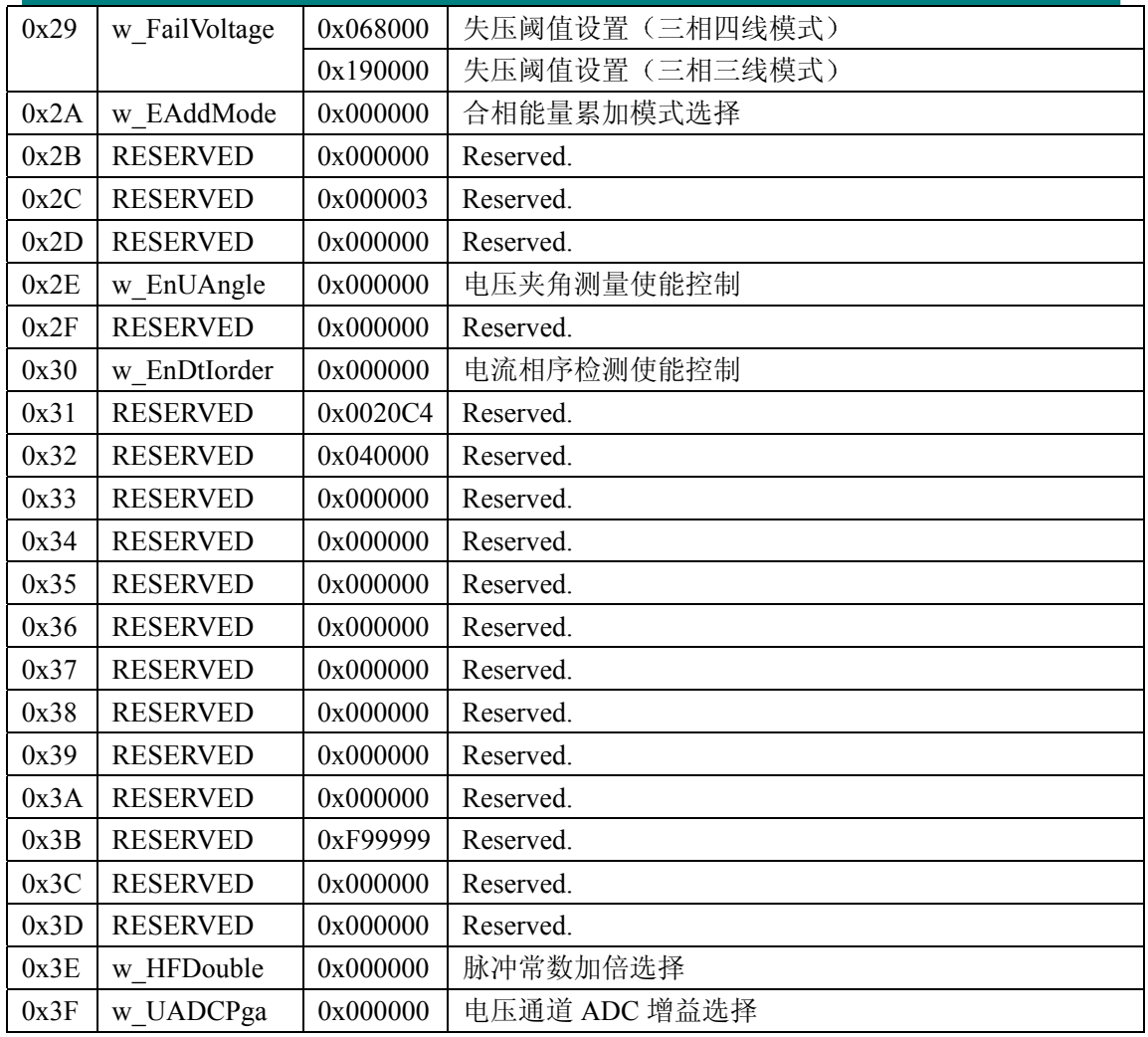

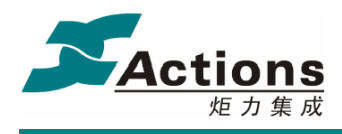

3.3 校表寄存器说明

#### 3.3.1 高频脉冲输出设置寄存器 **HFConst (Addr: 0x20)**

参数 HFConst 决定校表用的高频脉冲输出 CF 的频率。HFConst 不能写入大于 0x000D00 的参数值。

已知

```
高频脉冲常数 EC 
额定输入电压 Un
额输入电流 Ib 
电压输入通道取样电压 Vu
电流输入通道取样电压 Vi
ATT7022A 增益 G 
HFConst 计算公式
```

$$
\text{HFConst}=INT\left[5760000000 \times \frac{G \times G \times V_u \times V_i}{U_n \times I_b \times EC}\right]
$$

注: 上式中 INT [ ]是取整操作, 如: INT [2.28] = 2。

3.3.2 比差补偿区域设置寄存器 **Irechg (Addr: 0x1E)** 

通常情况下, 对于 0.5S 和 1S 的要求, 不需要对比差进行分段。

在设置比差补偿区域时, 分段点的电流所对应的信号输入电压值应确保小于 35 毫伏, 否则会产生溢出错误

已知

```
比差分段补偿区域 Ig (Ig<0.035)
```
增益 G

计算公式:

```
Irechg=INT[G^*Ig^*2^{23}]
```
3.3.3 功率增益补偿寄存器 **Pgain (Addr: 0x06 0x0B)** 

在功率因数 cos(Φ)=1 时进行功率增益校正。

如果设定寄存器 Iregchg 不为 0, 则必须分别在 I>Irechg 以及 I<Irechg 处进行校正。其 中 I>Irechg 处校正的为 Pgain0, 而 I<Irechg 处校正的为 Pgain1。

如果设定寄存器 Iregchg 为 0, 即比差补偿不分区域进行, 则只需要在 100%Ib 处进行一 次校正即可, 然后将校正系数同时写到 Pgain0 和 Pgain1 中。

已知

标准表上读出误差: err

计算公式:

$$
Pgain = \frac{-err}{1 + err}
$$

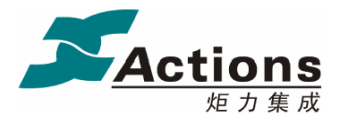

如果 Pgain>=0, 则 Pgain=INT[Pgain\*2<sup>23</sup>]

否则 Pgain<0, 则 Pgain=INT $[2^{24} +$ Pgain\*2<sup>23</sup>]

注: 误差 err 可以从标准表上直接读到, 也可以计算得到, err 按照以下公式定义:

$$
err = \frac{ATT7022૾) \pm E \pm - 100\%}{E \pm 100\%}
$$

3.3.4 相位补偿区域设置寄存器 **Iregion (Addr: 0x02 0x05)** 

ATT7022A 最多可以划分 5 个电流区域进行相位补偿

已知

电流区域 Is

增益 G

计算公式:

Iregion=INT $[G^*Is^*2^{23}]$ 

在精度要求不高时(如 0.5S 或者 1.0S), 通常只需设置 2 个相位补偿区域, 即只需将 Iregion1/2/3 均设为 0, 根据需要设置 Iregion4。

如果设置 2 个相位补偿区域, 就必须在 I>=Iregion4 以及 I<Iregion4 处分别进行一 次相位补偿。将 I>=Iregion4 的相位补偿同时写到 Phsreg0/1/2/3 中, 而 I<Iregion4 的相 位补偿写到 Phsreg4 中

#### 3.3.5 相位校正寄存器 **Phsreg (Addr: 0x0C** 0x1A**)**

```
PhsregA0, PhsregA1, PhsregA2, PhsregA3, PhsregA4
PhsregB0, PhsregB1, PhsregB2, PhsregB3, PhsregB4
PhsregC0, PhsregC1, PhsregC2, PhsregC3, PhsregC4
分别对应区间 Reg0、Reg1、Reg2、Reg3、Reg4
在 cos( Φ )=1 时功率增益已经校正好之后, 再进行相位补偿。
在cos(\Phi)=0.5L 处进行校正。
已知
     0.5L 处标准表误差读数 err 
相位补偿公式:
     \theta = a\cos((1+\text{err})*0.5)- \pi/3\text{Im } \mathbb{R} \theta \geq 0, Phsreg=INT[ \theta *2<sup>23</sup>]
    \overline{\text{B}} [0] \theta <0, Phsreg=INT[2<sup>24</sup>+ \theta *2<sup>23</sup>]
```
#### 3.3.6 电压校正寄存器 **Ugain(Addr: 0x1B** 0x1D**)**

在 Ugain=0 时, 标准表上读出实际输入电压有效值 Ur, 通过 SPI 口读出测量电压 有效值寄存器的值为 DataU 已知 实际输入电压有效值 Ur

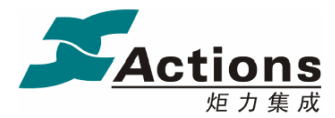

 测量电压有效值 Urms=DataU\*210/223 计算公式: Ugain=Ur/Urms-1 如果 Ugain>=0, 则 Ugain=INT[Ugain\* $2^{23}$ ] 否则 Ugain<0, 则 Ugain=INT $[2^{24} + \text{Ugain} * 2^{23}]$ 

#### 3.3.7 电流校正寄存器 **Igain (Addr: 0x26** 0x28**)**

在 Igain=0 时, 标准表上读出实际输入电流有效值 Ir, 通过 SPI 口读出测量电流有 效值寄存器的值为 DataI

已知

 实际输入电流有效值 Ir 测量电流有效值 Irms=DataI\*210/223

计算公式:

Igain=Ir/Irms-1

如果 Igain>=0, 则 Igain=INT[Igain\*2<sup>23</sup>]

否则 Igain<0, 则 Igain=INT[ $2^{24}$ +Igain\* $2^{23}$ ]

特别提示.

ATT7022A 可以提供 A/B/C 三相电流矢量和有效值参数 IRmst 为了确保 IRmst 的 精度, 推荐按下面的方法进行电流有效值的校正。

在额定电流 Ib 输入时电流通道取样电压为 100mv 左右 Igain=0 时从电流有效值寄 存器读出的参数为 60A 左右, 建议将 ATT7022A 的电流有效值校正到 N\*Ib 左右, 外部 MCU 从 ATT7022A 读取到电流有效值后只需要将其除于 N 即为真值。N 的确定方法是 将 N\*Ib 尽量接近 60A

例如, 额定电流 Ib=1.5A, 则 N=40: 额定电流 Ib=5A, 则 N=12。

3.3.8 起动电流设置寄存器 **Istartup (Addr: 0x1F)** 

已知 启动电流选择 Io 处 增益 G 计算公式: Istartup=INT $[G^*I_0^*2^{23}]$ 

3.3.9 失压阈值设置寄存器 **FailVoltage (Addr: 0x29)** 

失压阈值是根据校正后的电压值进行设定的 具体公式为: 失压阈值 FailVoltage=Un\*2<sup>13</sup>\*D Un: 表示校正后的电压值 D: 表示失压电压值, 是一个百分数

例如, ①三相四线制, 校正后的额定电压值 Un 为 220v, 失压电压值 D 为 10%, 则失 压阈值寄存器的参数为 220\*213\*10%= 0x02C000 也就是说将 0x02C000 设定到失压阈值寄

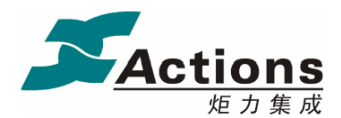

存器之后, 当输入电压低于 Un 的 10%, 即 22v 时将给出失压指示。②三相三线制, 校正后 的额定电压值 Un 为 100v, 失压电压值 D 为 60%, 则失压阈值寄存器的参数为 100\*2<sup>13</sup>\*60%=0x078000。这样设置失压阈值寄存器之后, 当电压低于 Un 的 60%, 即 60v 时 将给出失压指示信号。

3.3.10 合相能量累加模式选择寄存器 **EAddMode (Addr: 0x2A)** 

合相能量累加模式 EAddMode 的 Bit0 默认=0, 三相四线默认为绝对值相加, 三相三线 默认为代数相加

当 EAddMode 的 Bit0=1 时, 三相四线合相能量采用代数相加, 三相三线合相能量采用 绝对值相加

3.3.11 电压夹角测量使能控制寄存器 **EnUAngle (Addr: 0x2E)** 

只有当电压夹角测量使能控制寄存器 EnUAngle=0x003584 时, ATT7022A 才能够对电 压相角测量进行测量 而当 EnUAngle 寄存器为其他不等于 0x003584 的内容时 ATT7022A 都不能进行电压夹角测量、即电压夹角测量功能被关闭。

建议: 仅在需要输出电压夹角时才将这个功能开启, 在不需要电压夹角测量时请尽量将 其关闭,不推荐长期将该功能开启。

3.3.12 电流相序检测使能控制寄存器 **EnDtIorder (Addr: 0x30)** 

只有当电流相序检测使能寄存器 EnDtIorder=0x005678 时, ATT7022A 才能将电流逆相 序检测功能开启 当 EnDtIorder 寄存器的内容不等于 0x005678 的其他值时都不能对电流逆 相序进行检测

建议: 仅在需要对电流相序进行检测时才将这个功能开启, 在不检测电流相序时请尽量 将其关闭, 不推荐长期将该功能开启。

3.3.13 电压通道 ADC 增益选择寄存器 **UADCPga (Addr: 0x3F)** 

ATT7022A 提供电压通道 ADC 增益选择寄存器 UADCPga 用于控制电压通道的 ADC 放 大倍数。推荐电压额定 Un 时的取样信号 Vu\*放大倍数 UADCPgain 等于 0.5v 左右。

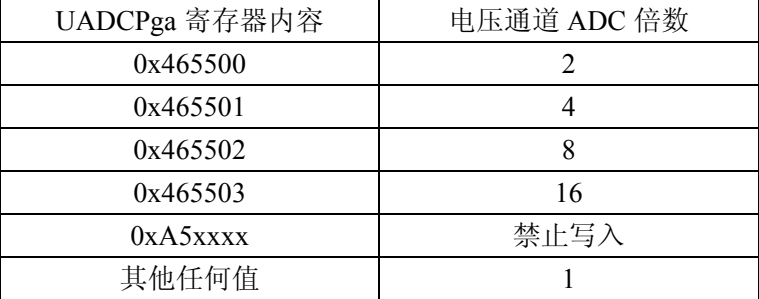

http://www.Actions.com.cn Page 31 of 41 Rev 1.04

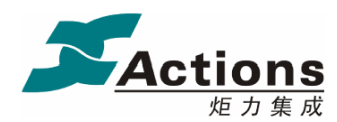

#### 3.3.14 脉冲常数加倍选择寄存器 **HFDouble (Addr: 0x3E)**

ATT7022A 提供脉冲常数加倍选择寄存器 HFDouble 用于控制小电流时的脉冲常数加 倍, 也就是在小电流时通过 HFDouble 寄存器可以将脉冲常数放大, 从而使得小电流时的校 表速度加快

注意: 脉冲常数加倍是通过将功率值进行放大实现的, 所以仅推荐在小电流时使用该功 能。建议在大信号时不使用脉冲常数加倍选择寄存器,因为大信号时将功率信号放大可能会 导致内部功率寄存器溢出而产生未知错误

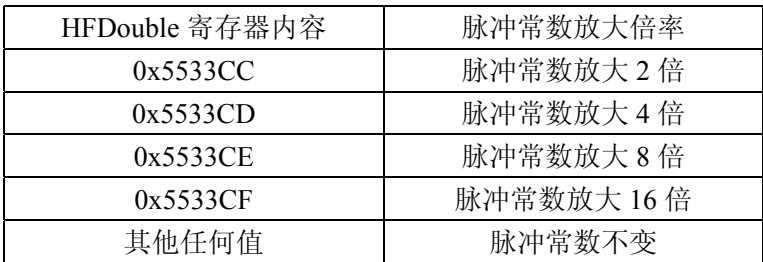

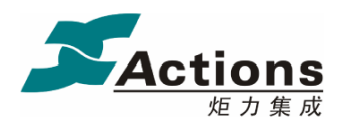

#### 3.4 软件校表步骤及参数计算

在对 ATT7022A 设计的电表进行校正时, 必须提供标准电能表。利用标准电能表校表时, 有功能量脉冲 CF1 可以直接连到标准表上去,然后根据标准电能表的误差读数对 ATT7022A 进行校正, ATT7022A 只需要对有功功率进行校正即可, 无功功率不需要进行校正。

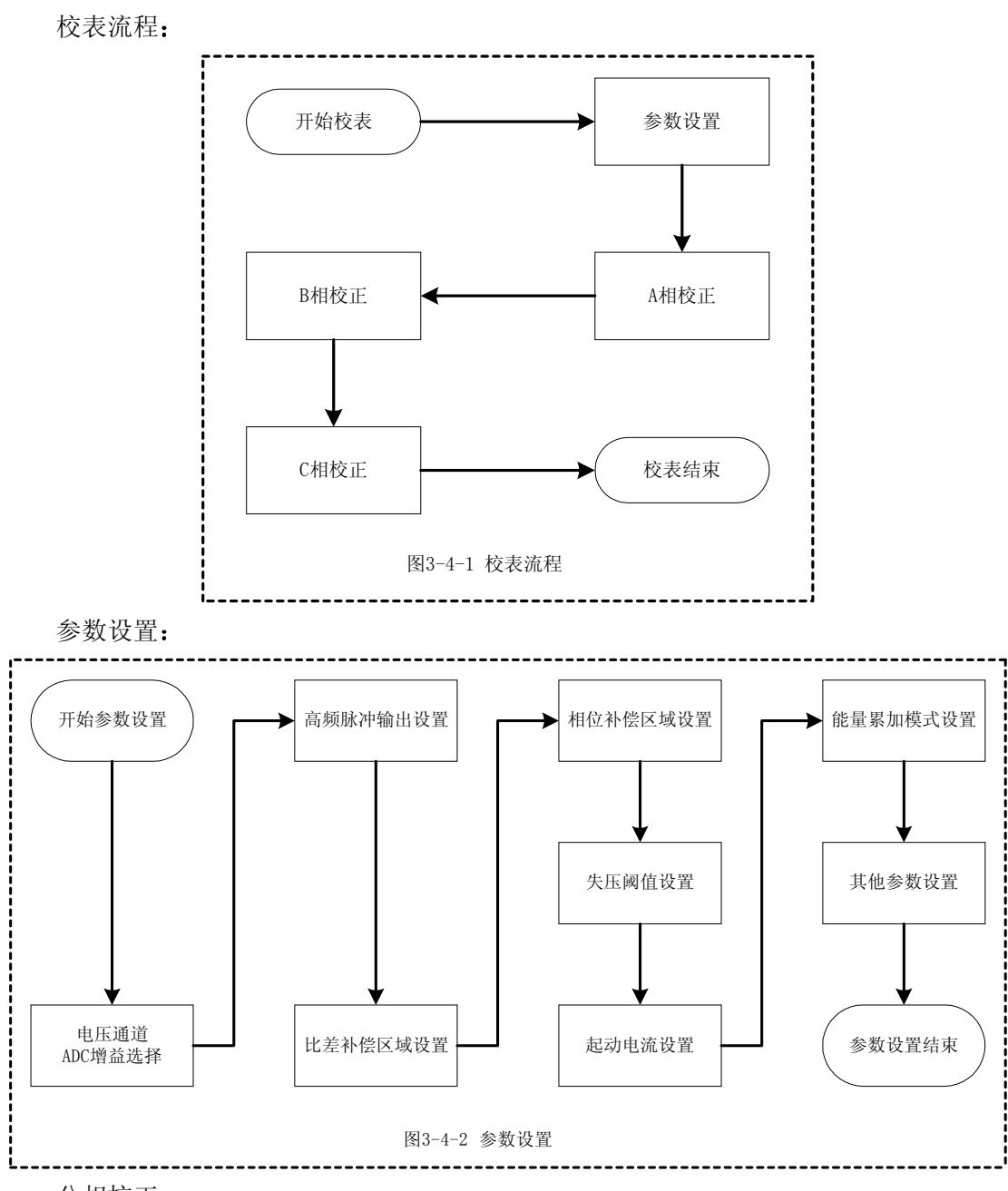

分相校正

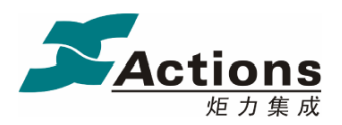

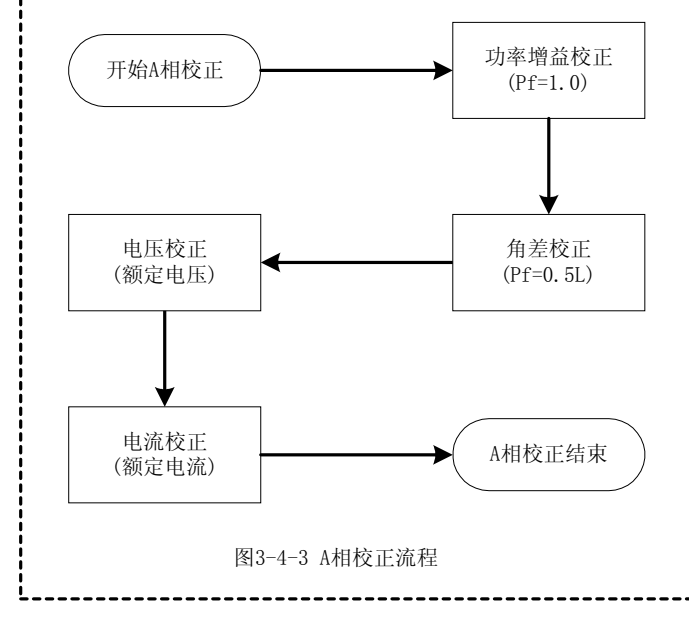

分相校正时, 分相电流的校正可能会影响 A/B/C 三相电流矢量和寄存器 IRmst 的精度, 所以对于电流有效值的校正请详细参考 3.3.7 电流校正寄存器部分的说明

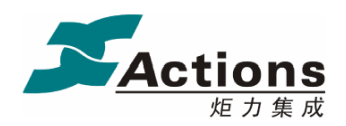

第四部分 **SPI** 通讯接口

4.1 SPI 通讯接口介绍

ATT7022A 内部集成了一个 SPI 串行通讯接口。ATT7022A 的 SPI 接口采用从属方式工作, 使用 2 条控制线和 2 条数据线: CS、SCLK、DIN 和 DOUT。

CS: 片选 (输入脚), 允许访问串口的控制线。CS 由高电平变为低电平时表示 SPI 操作 开始, CS 由低电平变为高电平时表示 SPI 操作结束。所以每次操作 SPI 时 CS 必须出现下降 沿↓, CS 出现上升沿↑时表示 SPI 操作结束。

DIN: 串行数据输入(输入脚), 用于把用户的数据(如数据/命令/地址等)传输到 ATT7022A

DOUT: 串行数据输出(输出脚), 用于从 ATT7022A 寄存器读出数据。

SCLK: 串行时钟(输入脚), 控制数据移出或移入串行口的传输率。上升沿放数据, 下降 沿取数据。SCLK下降沿↓时将DIN上的数据采样到ATT7022A中, SCLK上升沿↑时将ATT7022A 的数据放置于 DOUT 上输出。

ATT7022A 与外部 MCU 的 SPI 通讯接口典型接线图如图所示

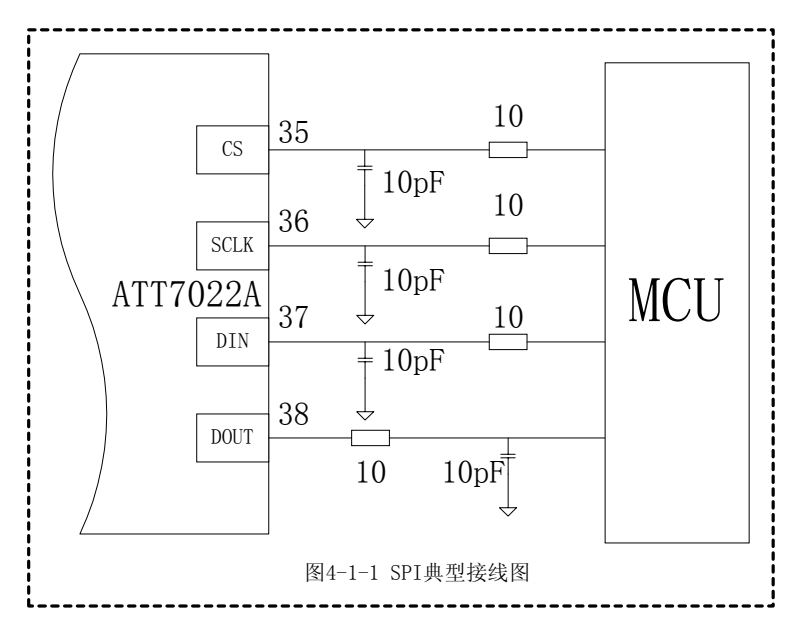

考虑 SPI 传输信号线有可能受到干扰或者出现抖动 可以在 SPI 信号线上串联一个小电 阻。这个电阻与 IC 输入端的寄生电容 C 结合起来可构成一个低通滤波器, 可以消除 SPI 接口信号上的任何振荡, 一般推荐使用 10-100Ω的电阳。如果数字输入端的内部电容不够 大, 还可在这个输入端加一个外接电容, 可选 10pF 左右的电容。对于这两个电阻、电容参 数选择, 要根据 SPI 通讯速率以及外部 MCU 的型号进行分析, 并需要作些相关的实验, 以确 定电阻、电容值是否合适。

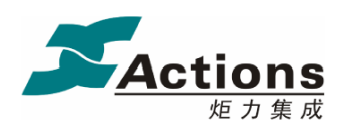

#### 4.2 SPI 读操作

ATT7022A 的计量参数以及校表参数寄存器是通过 SPI 提供给外部 MCU SPI 读时序图

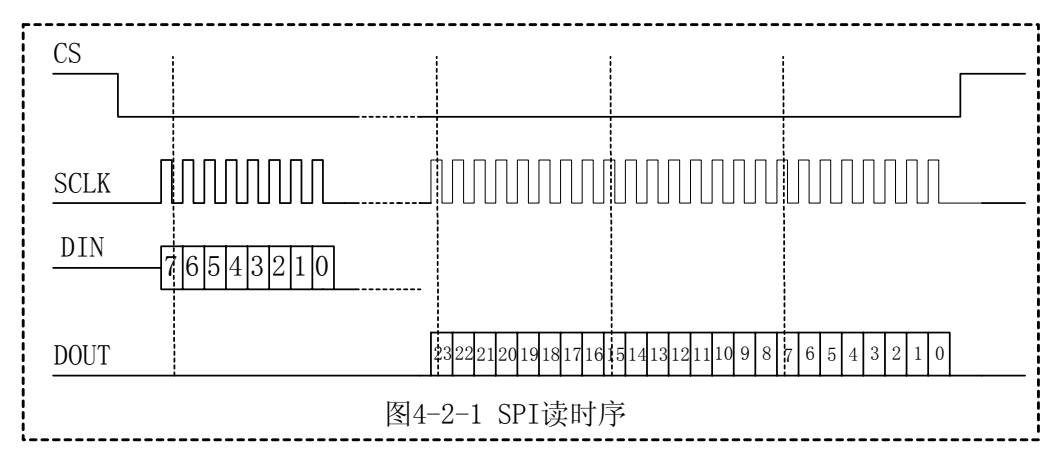

命令格式说明

7 6 5 4 3 2 1 0

Bit7: 0 表示读命令, 用于外部 MCU 读取 ATT7022A 的计量及校表寄存器

Bit7: 1 表示写命令, 用于更新校表数据 (可参考 SPI 写操作部分)

Bit6...0: 表示数据地址, 参照参数输出寄存器定义部分

SPI 读工作讨程:

通过 SPI 写入 1 个 8 Bits 的命令字之后, 可能需要一个等待时间, 然后才能 通过 SPI 读取 24 Bits 的数据。在 SCLK 低于 200KHz 时, 可以不需要等待, 即等待 时间为 0μs; 当 SCLK 频率高于 200KHz 时, 则需要等待大约 3us。数据格式参见参 数输出寄存器说明部分

注意事项:

发送命令时 MSB 在前, LSB 在后。接收数据时也是 MSB 在前, LSB 在后。 SCLK 为高时更新 DIN 或 DOUT 上的数据。每个寄存器的读或写需操作一次 CS。 SPI 读操作示例

---------------------------------------------------------------------

```
01| ReadSpi(Byte Com) 
02| {
03| ; Enable SPI 
04 CS=1:
| 05 | SCLK=0:
06 CS=0:
07| ; Send 8-bits Command to SPI 
08 for (n=7:n)=0:n=-)09| {
10 \qquad \qquad \qquad \qquad \qquad \qquad \qquad \qquad \qquad \qquad \qquad \qquad \qquad \qquad \qquad \qquad \qquad \qquad \qquad \qquad \qquad \qquad \qquad \qquad \qquad \qquad \qquad \qquad \qquad \qquad \qquad \qquad \qquad \qquad \qquad \qquad 
11| DIN=Com.n; 
12| SCLK=0; 
13| }
14| ; waiting 3us 
                                                15 delay(3):
                                                 16| ; Read 24-bits Data From SPI 
                                                 17 for (n=23, Data=0;n>=0;n--)
                                                18| {
                                                 19| SCLK=1; 
                                                 20| Data.n=DOUT; 
                                                 21 SCLK=0:
                                                 22| }
                                                 23| ; Disable SPI 
                                                 24| CS=1;
                                                 25| ; Return Data From SPI 
                                                 26| return(Data); 
                                                27| } 
                                                 28|
---------------------------------------------------------------------
```
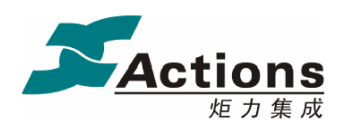

#### 4.3 SPI 写操作

外部 MCU 可以通过 SPI 对 ATT7022A 的校表寄存器进行写操作 SPI 写时序图

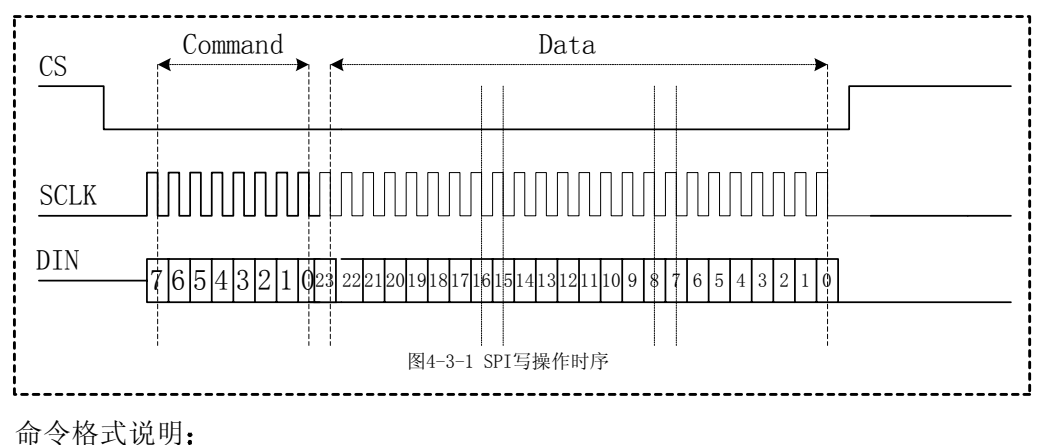

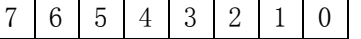

Bit7/6: 1 0 表示写命令, 用于更新校表数据寄存器

Bit7/6: 1 1 表示写入特殊命令字, 参考 SPI 写特殊命令操作

 $Bit7: 0$  表示读命令, 用于外部 MCU 读取 ATT7022A 的计量数据

Bit5...0: 表示数据地址, 参见校表寄存器定义部分

工作过程

通过 SPI 写入 1 个 8 Bits 的命令字之后 不需等待继续通过 SPI 写入 24 Bits 的 数据即可。

注意事项:

发送命令和数据时, MSB 在前, LSB 在后。

SPI 写操作示例

```
01| WriteSpi(Byte Com,UINT Data) 
02| { 
03| ; Enable SPI 
04 CS=1:
05 SCLK=0;
06| CS=0; 
07| ; Send 8-bits Command to SPI 
08 \vert for (n=7:n)=0:n=-09| {
10| SCLK=1; 
11| DIN=Com.n; 
12 SCLK=0:
                                 |13| }
                                 14| ; Send 24-bits Data to SPI 
                                 |15| for (n=23, Data=0;n>=0;n--)
                                 16| {
                                 17| SCLK=1; 
                                 18| DIN=Data.n; 
                                 19| SCLK=0; 
                                 20| }
                                 21| ; Disable SPI 
                                 22| CS=1:
                                 23| } 
                                 24|
---------------------------------------------------------------------
```
---------------------------------------------------------------------

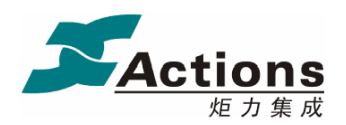

#### 4.4 SPI 写特殊命令操作

ATT7022A 提供一些特殊的命令字以配合软件校表之用, SPI 写特殊命令字的操作过程与 SPI 写操作时序基本一致

SPI 写特殊命令字时序图

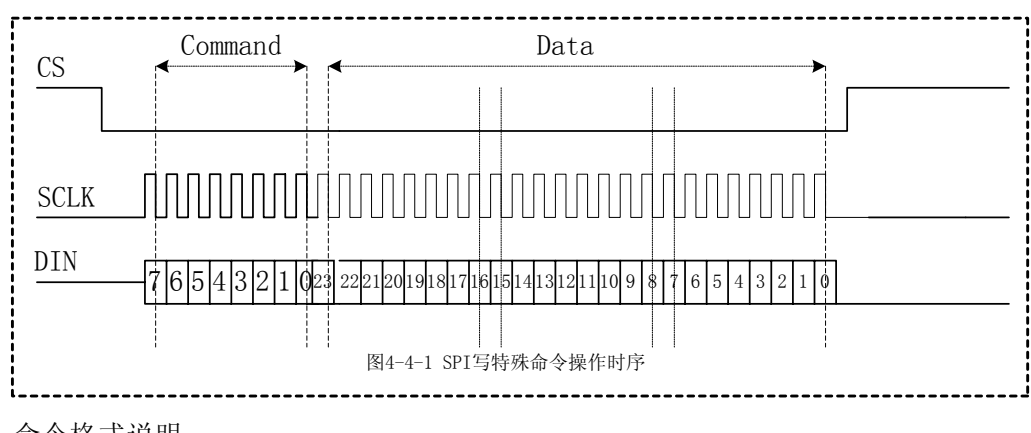

命令格式说明

 $7 | 6 | 5 | 4 | 3 | 2 | 1 | 0$ 

Bit7/6: 1 1 表示写入特殊命令字

Bit7/6: 1 0 表示写命令, 用于更新校表数据

Bit7/6: 0 X 表示读命令, 用于外部 MCU 读取 ATT7022A 的计量数据

Bit5...0: 表示特殊命令字的类型

工作过程

先通过 SPI 写入 1 个 8 Bits 的命令字, 接着通过 SPI 写入 24 Bits 的数据。 注意:

发送命令和数据时, MSB 在前, LSB 在后。

特殊命令使用说明:

ATT7022A 提供特殊命令主要有: 0xC3, 0xC6, 0xC9 和 0xD3。

| 特殊命令   | 8位命令 | 24 位数据   | 命令说明                      |
|--------|------|----------|---------------------------|
|        | 字    |          |                           |
| 清校表数据  | 0xC3 | 000000 h | 发送命令字0xC3,数据位为0x000000    |
|        |      |          | 可以将校表数据寄存器的内容恢复到          |
|        |      |          | 上电初始值, 然后重新进行校表。          |
| 校表数据读出 | 0xC6 | 00005A h | 上电复位后默认读出计量数据寄存           |
|        |      |          | 器的参数。                     |
|        |      |          | 发 送 命 令 0xC6, 数 据 不 等 于   |
|        |      |          | 0x00005A, 可以选择通过 SPI 读出   |
|        |      |          | 00-7Fh 的计量数据寄存器的参数。       |
|        |      |          | 发送命令 0xC6, 数据等于 0x00005A, |
|        |      |          | 可以选择 SPI 读出校表数据寄存器的参      |
|        |      |          | 数, 此时不可读出计量参数寄存器的         |
|        |      |          | 值。                        |
|        |      |          | 选择读出校表数据寄存器的参数时           |
|        |      |          | 地址读出的值固定为<br>从<br>0x00    |
|        |      |          | OxAAAAAA, 否则不等于 OxAAAAAA。 |
| 校表数据写使 | 0xC9 | 000000 h | 上电复位后默认使能SPI 校表数据寄        |

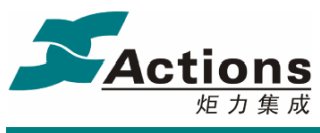

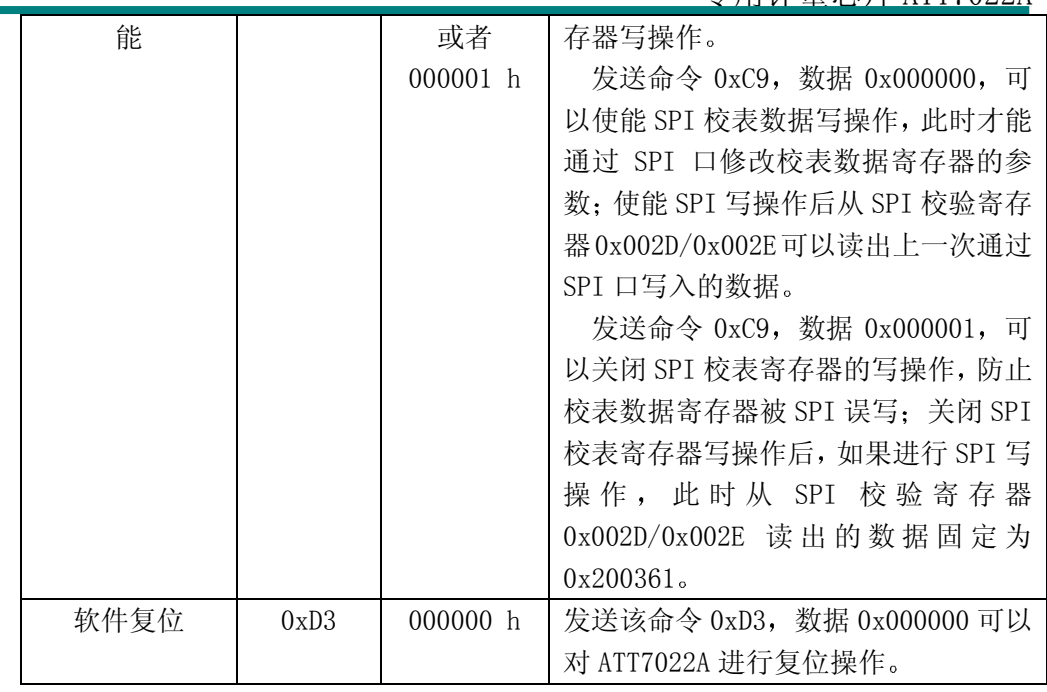

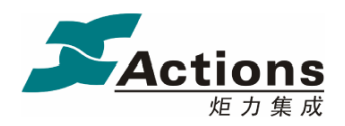

# 第五部分 电气特性

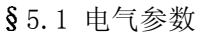

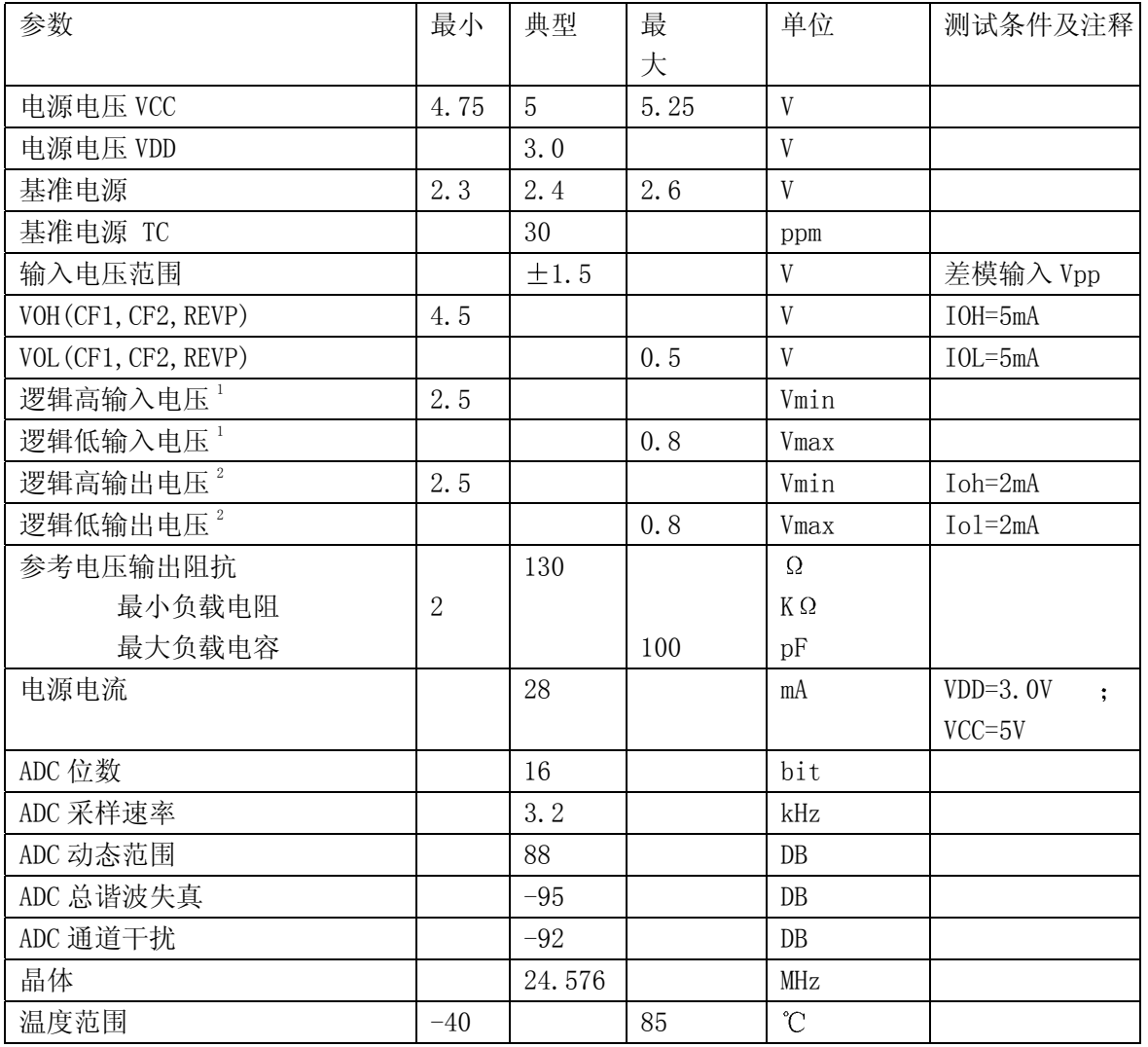

注 1: 指 CS, SCLK, DIN, SEL。

注 2: 指 DOUT。

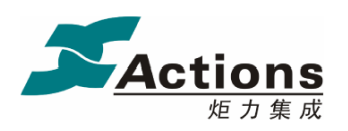

5.2 芯片封装

封装形式: 44Pin QFP (Quad Flat Package 10X10)

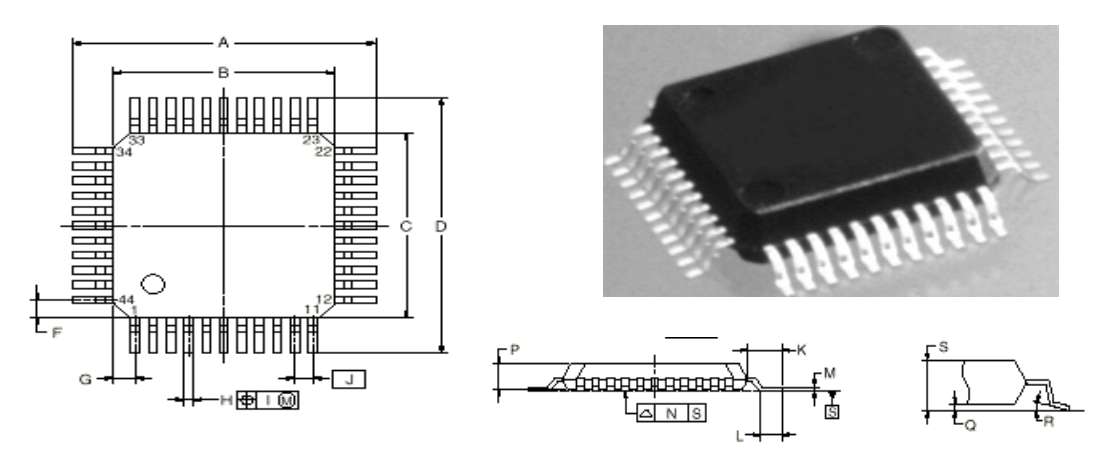

NOTE1. Controlling dimension ---millimeter.

2.Each lead centerline is located within 0.12mm(0.005inch) of

its true position (T.P.)at maximum material condition

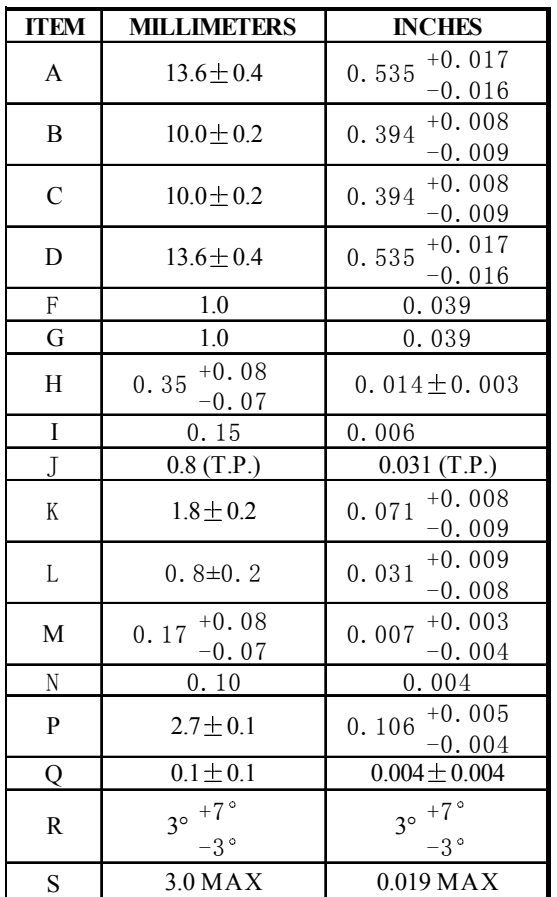

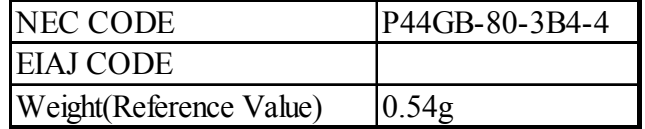